# **Central Web Authentication on Converged Access and Unified Access WLCs Configuration Example**

# **Contents**

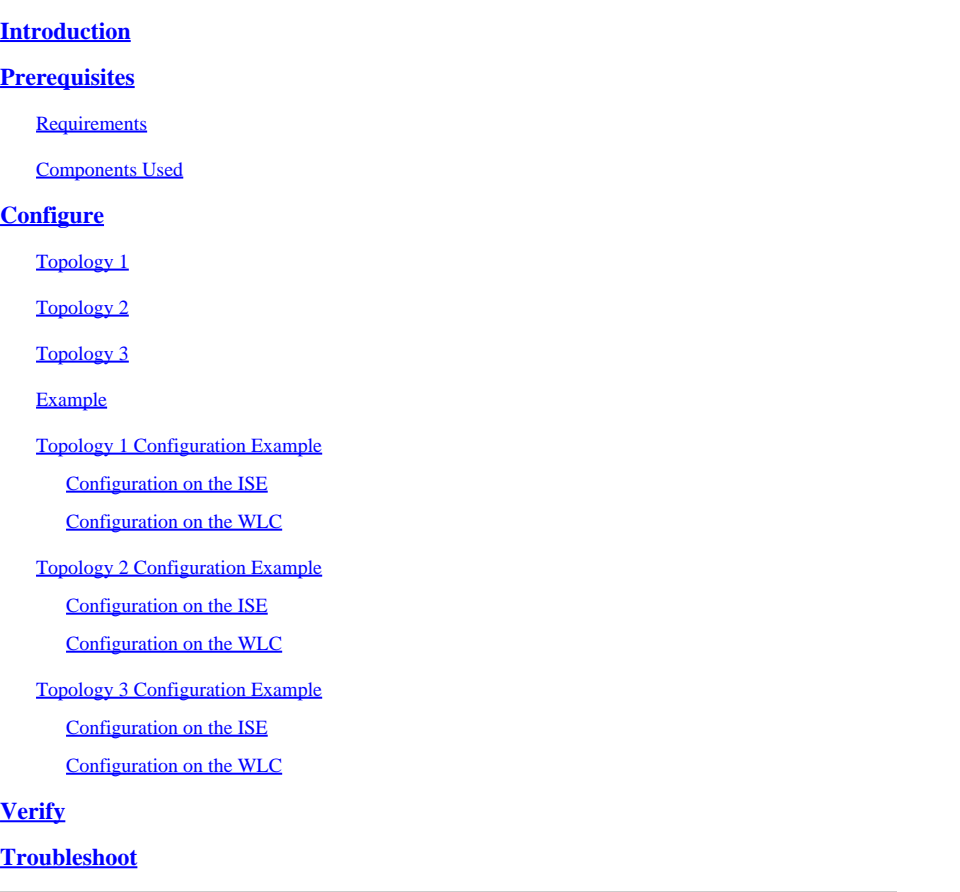

# <span id="page-0-0"></span>**Introduction**

This document describes how to configure central web authentication on the Converged Access Wireless LAN Controller (WLC) and also between the Converged Access WLC and Unified Access WLC (5760 and also between 5760 and 5508).

# <span id="page-0-1"></span>**Prerequisites**

# <span id="page-0-2"></span>**Requirements**

Cisco recommends that you have knowledge of these topics:

- Basic knowledge of Cisco WLC 5508, 5760, 3850
- Basic knowledge of Identity Services Engine (ISE)
- Basic knowledge of Wireless Mobility
- Basic knowledge of guest anchoring

### <span id="page-0-3"></span>**Components Used**

The information in this document is based on these software and hardware versions:

- WLC 5760 that runs Cisco  $IOS^@$  XE Release 3.3.3
- WLC 5508 that runs Cisco Aironet OS Release 7.6
- Switch 3850 that runs Cisco IOS XE Release 3.3.3
- Cisco ISE that runs Release 1.2

# <span id="page-1-0"></span>**Configure**

Note: Use the [Command Lookup Tool](http://tools.cisco.com/Support/CLILookup/cltSearchAction.do) ([registered](http://tools.cisco.com/RPF/register/register.do) customers only) in order to obtain more information on the commands used in this section.

The flow includes these steps:

- 1. The user associates to the web authentication Service Set Identifier (SSID), which is in fact open+macfiltering and no Layer 3 security.
- 2. The user opens the browser.
- 3. The WLC redirects to the guest portal.
- 4. The user authenticates on the portal.
- 5. The ISE sends a RADIUS Change of Authorization (CoA UDP Port 1700) in order to indicate to the controller that the user is valid, and eventually pushes RADIUS attributes such as the Access Control List (ACL).
- 6. The user is prompted to retry the original URL.

Cisco uses three different deployment setups that cover all the different scenarios to accomplish Central Web Authentication (CWA).

### <span id="page-1-1"></span>**Topology 1**

The 5760 WLC acts as a standalone WLC and the Access Points terminate on the same 5760 WLC. The clients are connected to Wireless LAN (WLAN) and are authenticated to the ISE.

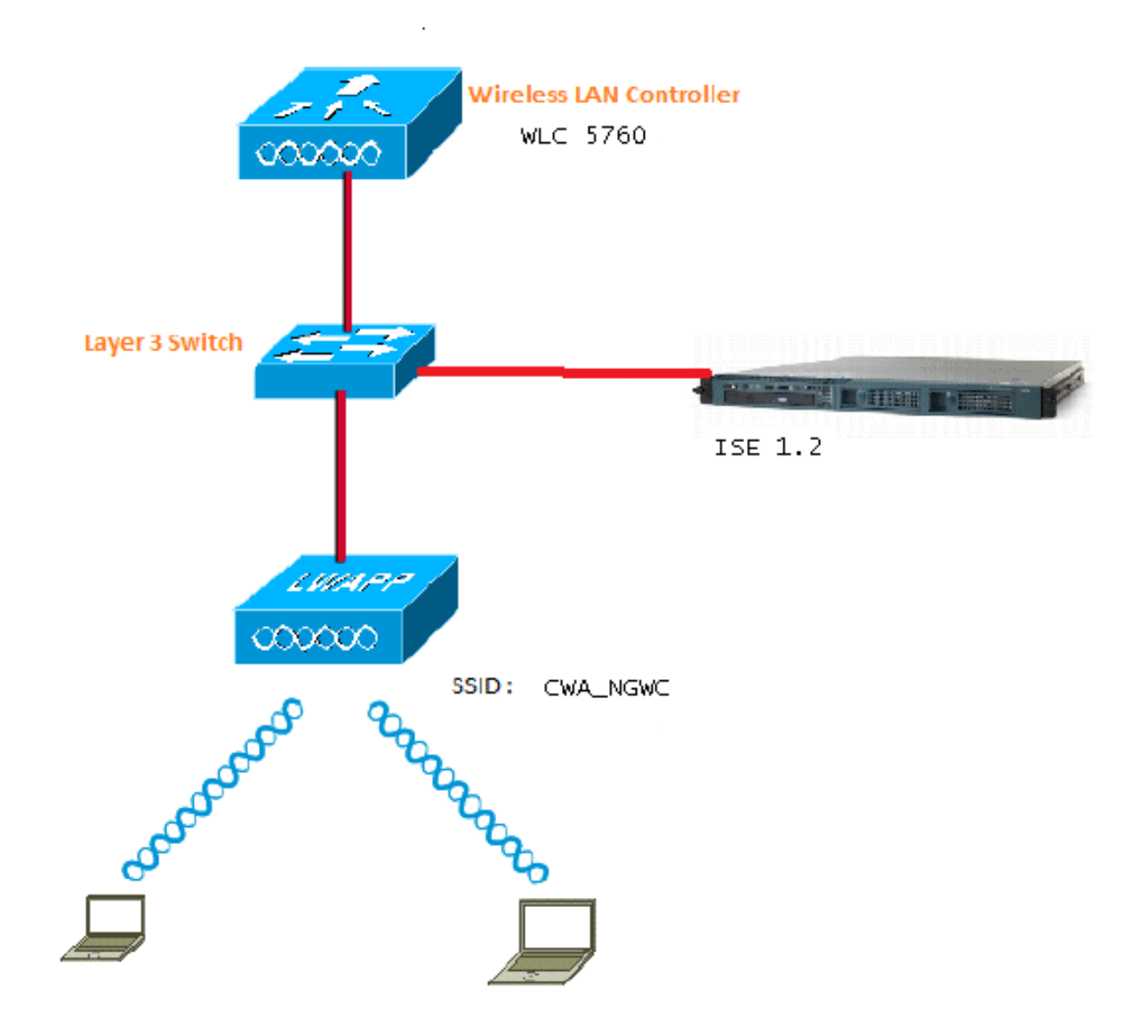

# <span id="page-2-0"></span>**Topology 2**

Guest anchoring between the Converged Access WLC with one that acts as a Mobility Controller and the other that acts as a Mobility Agent. The Mobility Agent is the Foreign WLC and the Mobility Controller is the Anchor.

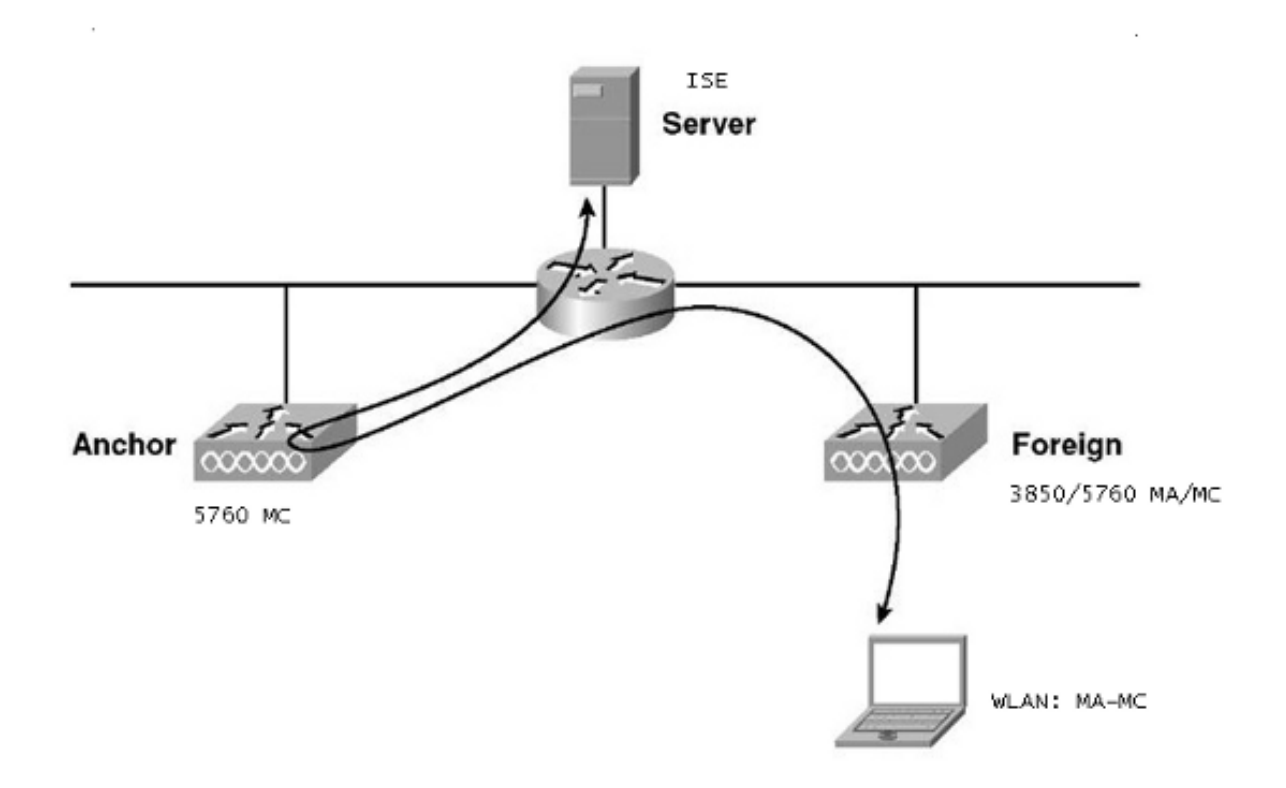

# <span id="page-3-0"></span>**Topology 3**

Guest anchoring between the Cisco Unified WLC 5508 and Converged Access WLC 5760/3850 with one that acts as a Mobility Controller and the other that acts as a Mobility Agent. The Mobility Agent/Mobility Controller is the Foreign WLC and the 5508 Mobility Controller is the Anchor.

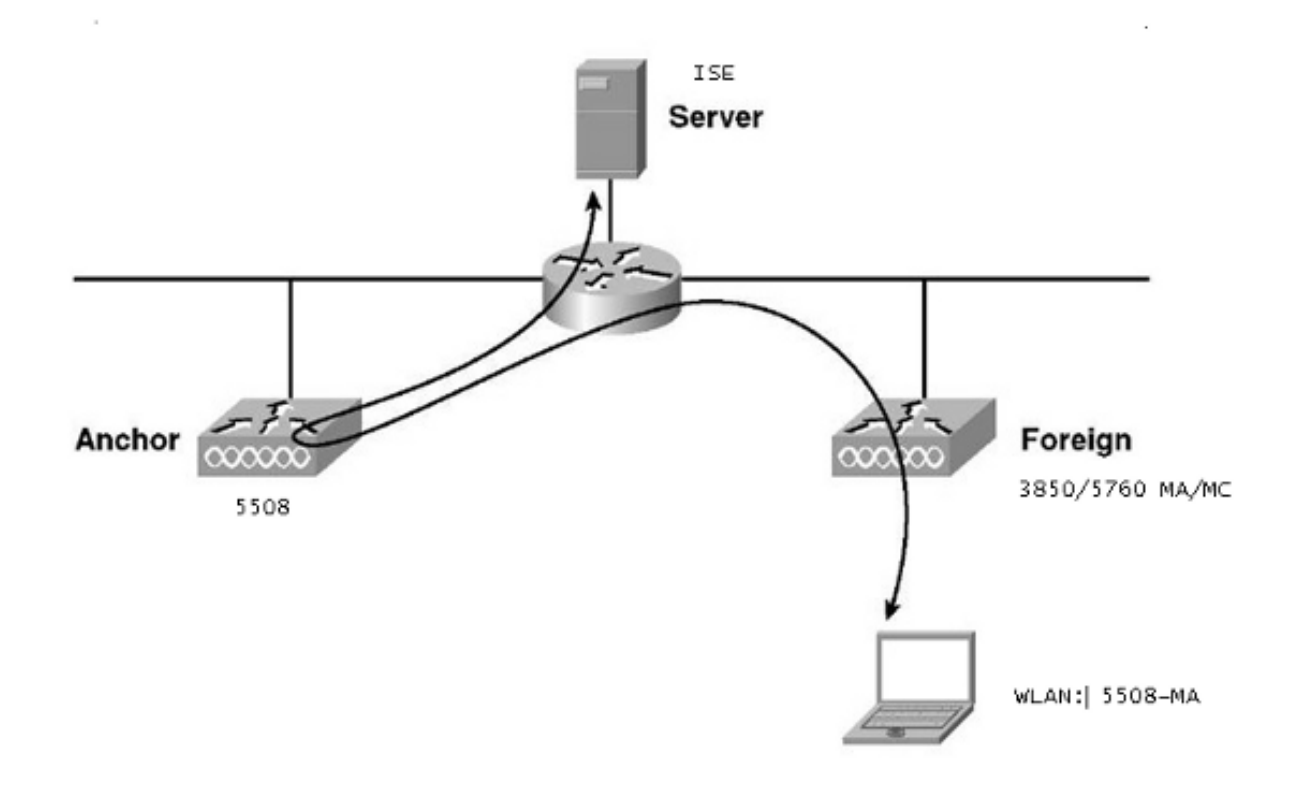

**Note:** There are a lot of deployments where the Anchor is the Mobility Controller and the Foreign WLC is the Mobility Agent which obtains the license from another Mobility Controller. In this case, the Foreign WLC has only one Anchor and that Anchor is the one that pushes the policies. Double anchoring is not supported and does not work since it is not expected to work that way.

### <span id="page-4-0"></span>**Example**

The WLC 5508 acts as the Anchor and the WLC 5760 acts as the Mobility Controller for a 3850 Switch which acts as a Mobility Agent. For the Anchor Foreign WLAN, the WLC 5508 will be the Anchor for the 3850 Foreign WLAN. There is no need to configure that WLAN on the WLC 5760 at all. If you point the 3850 Switch to the 5760 Anchor, and then from this WLC 5760 to the WLC 5508 as a double anchor, it will not work since this becomes double anchoring and the policies are on the 5508 Anchor.

If you have a setup that includes a WLC 5508 as the Anchor, a WLC 5760 as the Mobility Controller, and a 3850 Switch as the Mobility Agent and Foreign WLC, then at any point of time the Anchor for the 3850 Switch will either be the WLC 5760 or the WLC 5508. It cannot be both the at the same time and the double anchor does not work.

### <span id="page-4-1"></span>**Topology 1 Configuration Example**

See Topology 1 for the network diagram and explanation.

The configuration is a two step process:

- 1. Configuration on the ISE.
- 2. Configuration on the WLC.

<span id="page-5-0"></span>The WLC 5760 acts as a standalone WLC and the users get authenticated to the ISE.

### **Configuration on the ISE**

1. Choose **ISE GUI > Administration > Network Resource > Network Devices List > Add** in order to add the WLC on the ISE as the Authentication, Authorization, and Accounting (AAA) client. Ensure you enter the same shared secret on the WLC that is added on the RADIUS server.

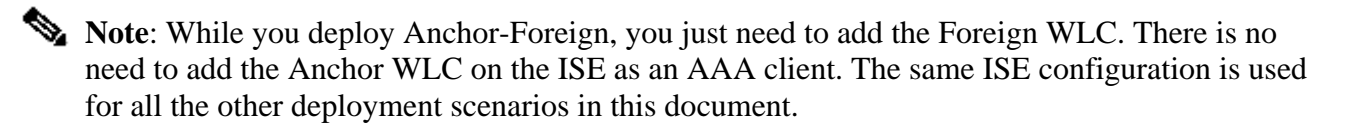

#### Network Devices List > Surbg\_5760

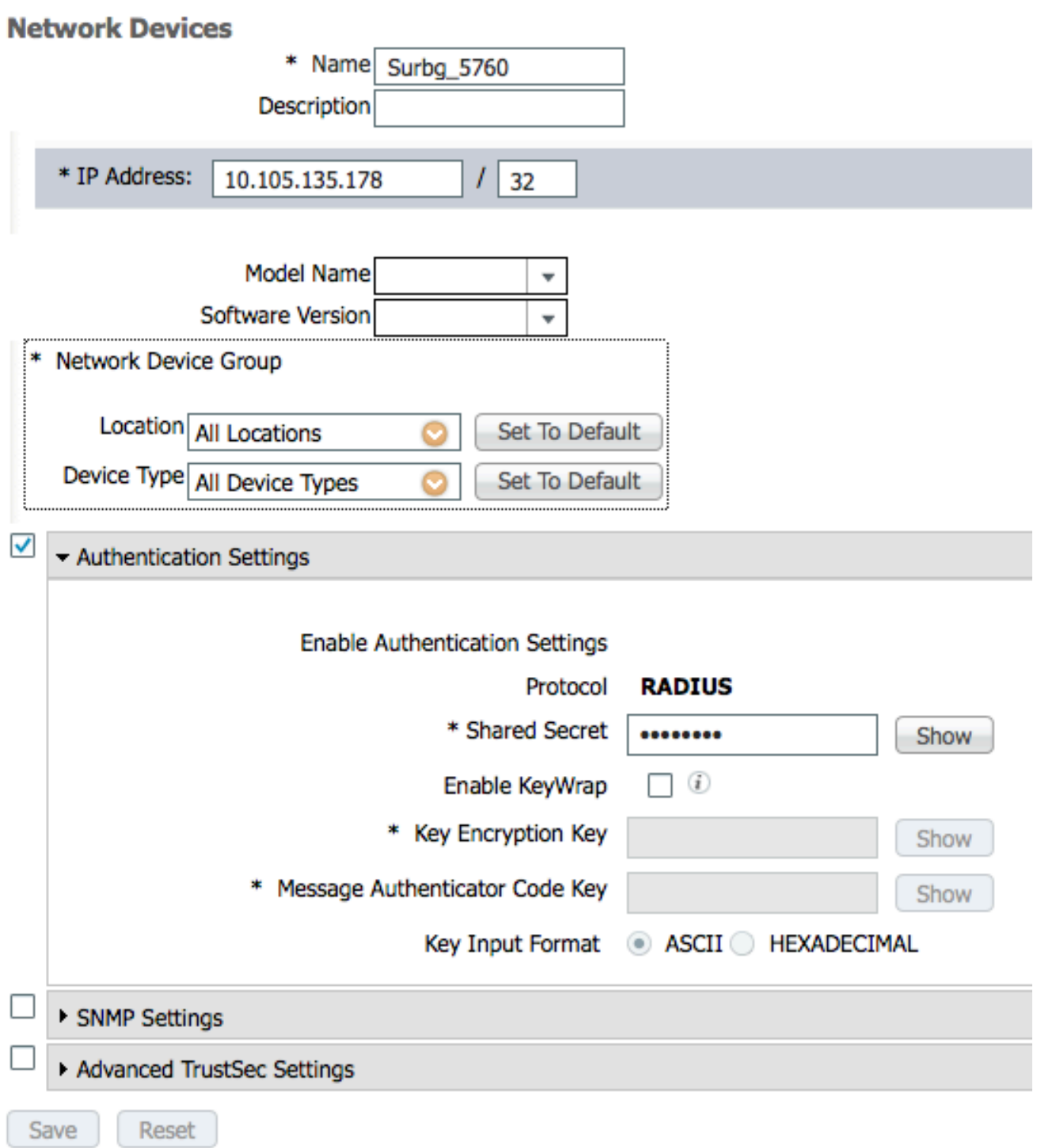

From the ISE GUI, choose **Policy > Authentication > MAB > Edit** in order to create the 2. authentication policy. The authentication policy accepts the MAC address of the client, which points to Internal End points.

Choose these selections in the Options list:

- From the If authentication failed drop-down list, choose **Reject**.
- From the If user not found drop-down list, choose **Continue**.
- From the If process failed drop-down list, choose **Drop**.

When you configure with these options, the client that fails MAC authorization proceeds with the

guest portal.

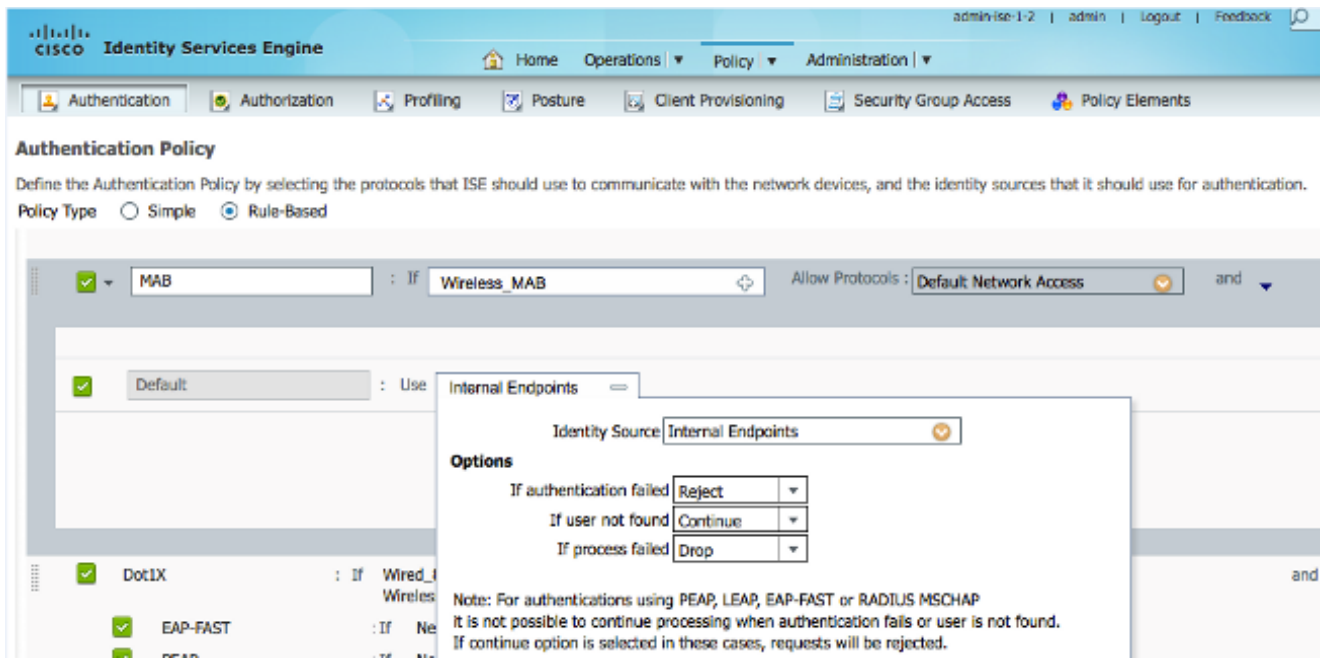

From the ISE GUI, choose **Policy > Authorization > Results > Authorization Profiles > Add**. Fill 3. in the details and click **Save** in order to create the Authorization profile.

This profile helps the clients to get redirected to the Redirect URL after the MAC authentication,

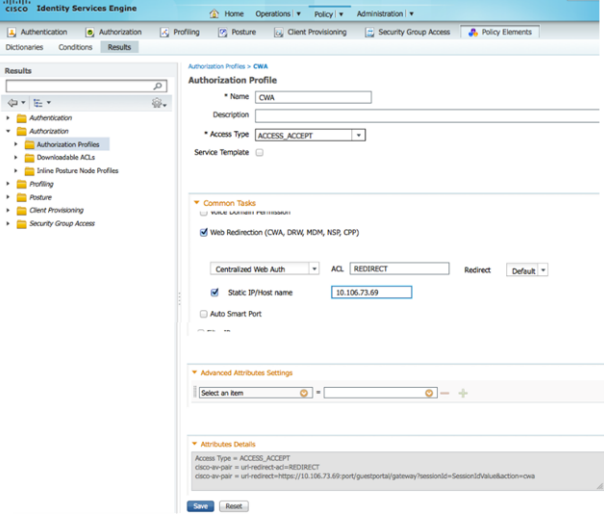

where the clients enter the Guest Username/password.

From the ISE GUI, choose **Policy > Authorization > Results > Authorization Profiles > Add** in 4. order to create another Authorization profile to permit access to the users with the correct credentials.

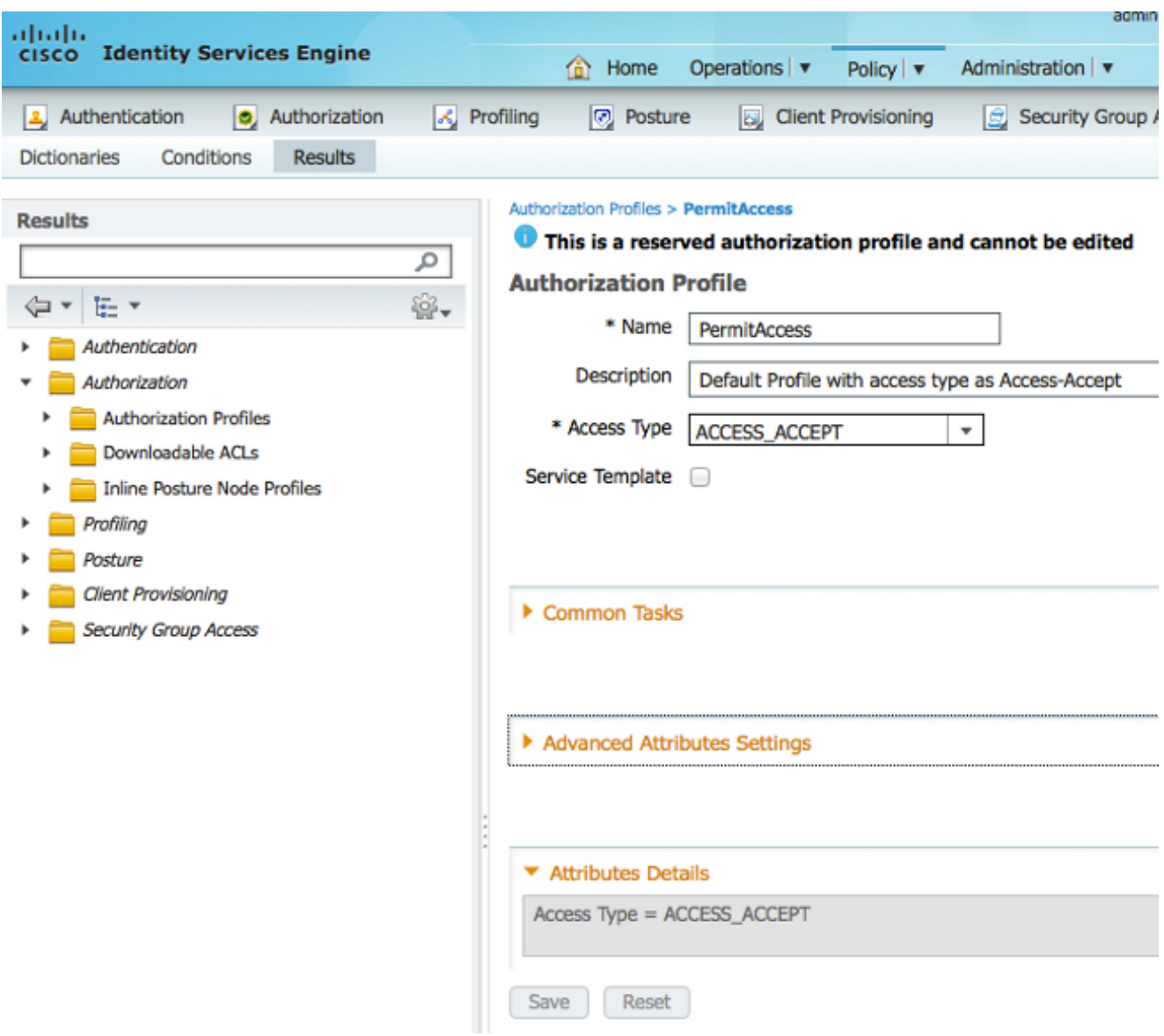

5. Create the Authorization policies.

The Authorization policy 'Guest\_Wireless' pushes the Redirect URL and Redirect ACL to the client session. The profile pushed here is the CWA as shown previously.

The Authorization policy 'Guest\_Wireless-Sucess' gives full access to a guest user who is succesfully authenticated via the guest portal. After the user is successfully authenticated on the guest portal, dynamic authorization is sent by the WLC. This reauthenticates the client session with the attribute 'Network Access:Usecase EQUALS Guest Flow'.

The final Authorization policies look like:

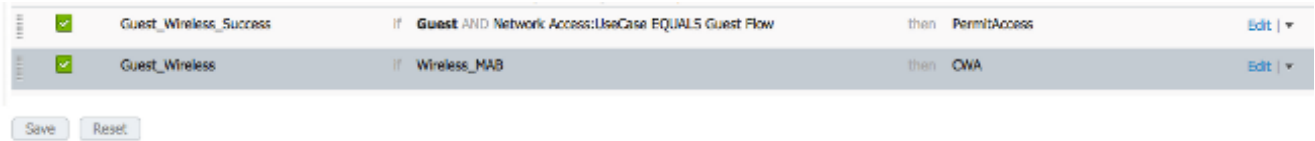

6. Optional: In this case default multiportal configurations are used. Based on the requirements, the same can be changed in the GUI.

From the ISE GUI, choose **Administration > Web Portal management > Multi Portal**

# **Configurations > DefaultGuestPortal**.

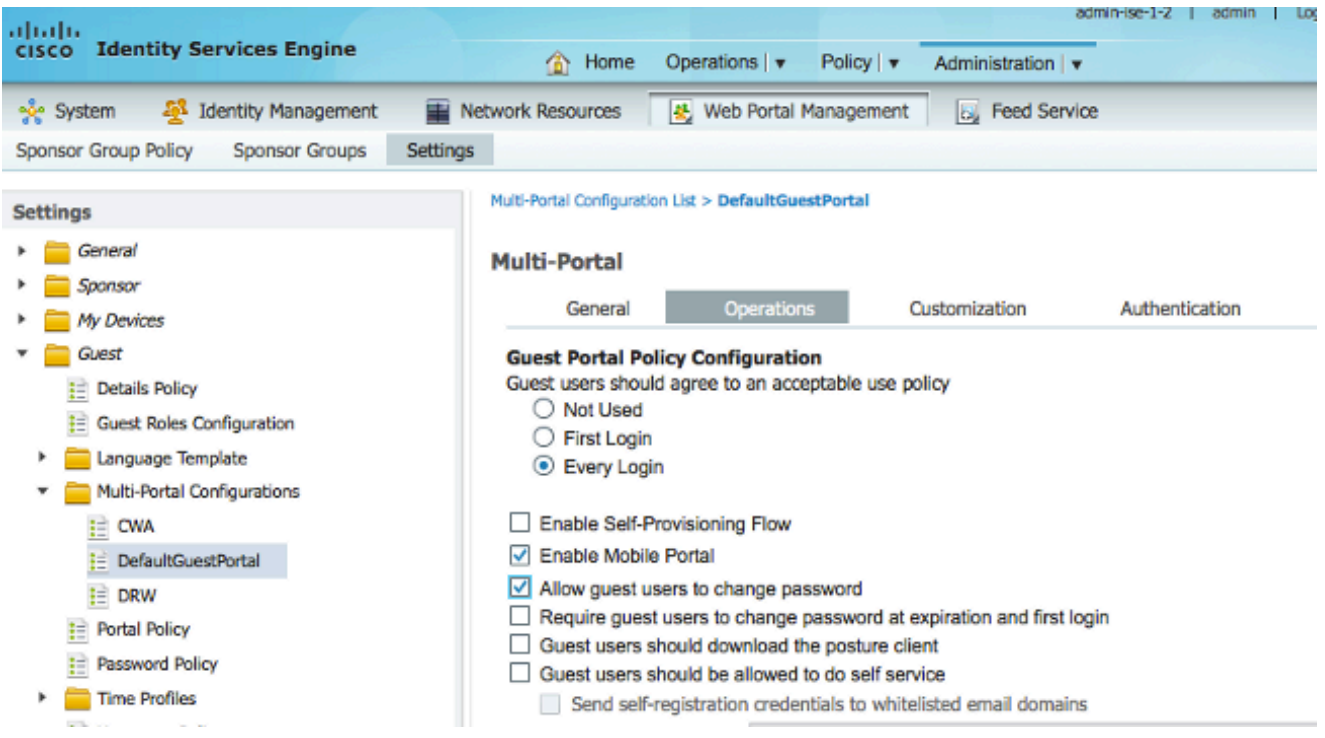

The Guest\_Portal\_sequence is created that allows the Internal, Guest, and AD users.

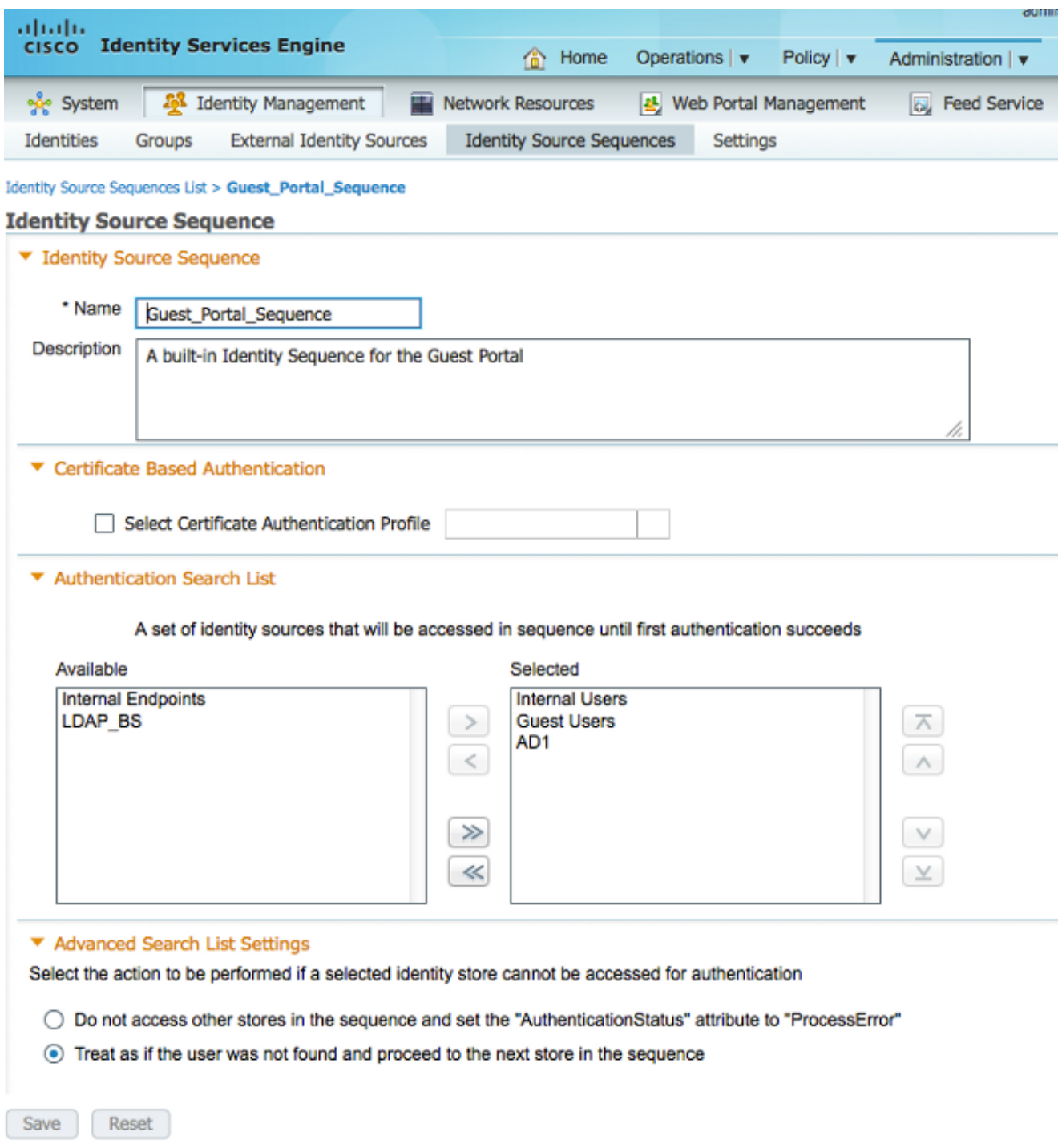

From the ISE GUI, choose **Guest > Multi-Portal Configurations > DefaultGuestPortal**. From the Identify Store Sequence drop-down list, choose **Guest\_Portal\_Sequence**. 7.

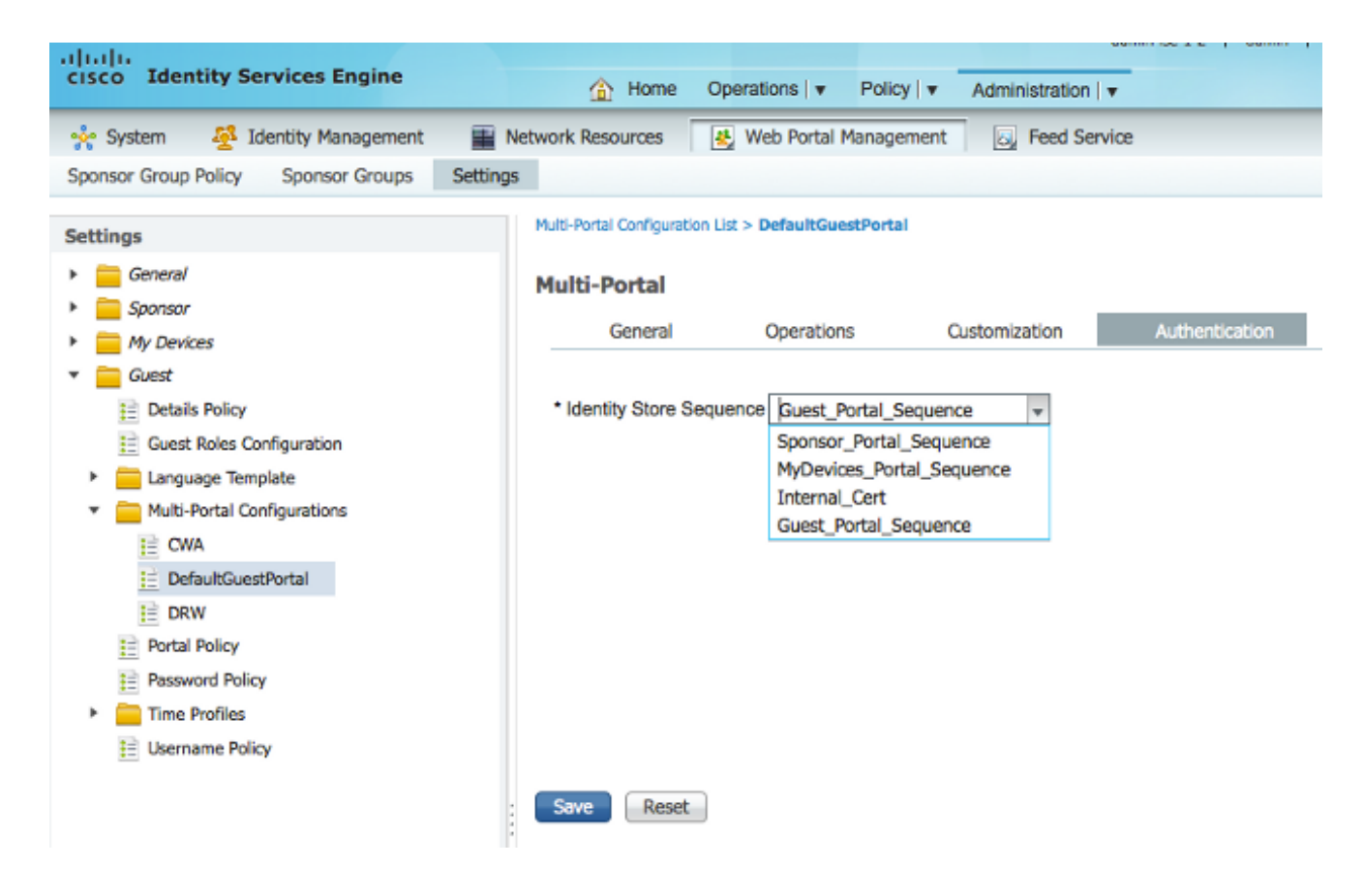

#### <span id="page-11-0"></span>**Configuration on the WLC**

- 1. Define the ISE Radius server on the WLC 5760.
- 2. Configure the RADIUS server, server group, and method list with the CLI. <#root>

**dot1x system-auth-control**

**radius server ISE**

**address ipv4 10.106.73.69 auth-port 1645 acct-port 1646**

 **timeout 10**

 **retransmit 3**

 **key Cisco123**

**server name ISE**

**deadtime 10**

**aaa authentication dot1x ISE group ISE**

**aaa authorization network ISE group ISE**

**aaa authorization network MACFILTER group ISE**

**aaa accounting identity ISE start-stop group ISE**

**!**

**aaa server radius dynamic-author**

**client 10.106.73.69 server-key Cisco123**

**auth-type any**

3. Configure the WLAN with the CLI. <#root>

**wlan CWA\_NGWC 10 CWA\_NGWC**

 **aaa-override**

**accounting-list ISE**

**client vlan VLAN0012**

```
no exclusionlist
```

```
mac-filtering MACFILTER
nac
no security wpa
no security wpa akm dot1x
no security wpa wpa2
 no security wpa wpa2 ciphers aes
  security dot1x authentication-list ISE
  session-timeout 1800
  no shutdown
```
#### 4. Configure the Redirect ACLs with the CLI.

This is the url-redirect-acl that ISE returns as an AAA override along with the redirect URL for the guest portal redirection. It is a direct ACL which is used currently on the Unified architecture. This is a 'punt' ACL which is sort of a reverse ACL that you would normally use for Unified architecture. You need to block access to DHCP, the DHCP server, DNS, the DNS server, and the ISE server. Only allow www, 443, and 8443 as needed. This ISE guest portal uses port 8443 and the redirection still works with the ACL shown here. Here ICMP is enabled, but based on the security rules you can either deny or permit.

```
<#root>
ip access-list extended REDIRECT
```
 **deny icmp any any**

```
 deny udp any any eq bootps
  deny udp any any eq bootpc
  deny udp any any eq domain
deny ip any host 10.106.73.69
 permit tcp any any eq www
 permit tcp any any eq 443
```
**Caution**: When you enable HTTPS, it might cause some high CPU issues due to scalability. Do not enable this unless it is recommemded by the Cisco design team.

From the Wireless Controller GUI, choose **AAA > RADIUS > Servers**. Configure the RADIUS 5. Server, server group, and Method List in the GUI.

Fill all the parameters and ensure the Shared Secret configured here matches the one configured on the ISE for this device. From the Support for RFC 3576 drop-down list, choose **Enable**.

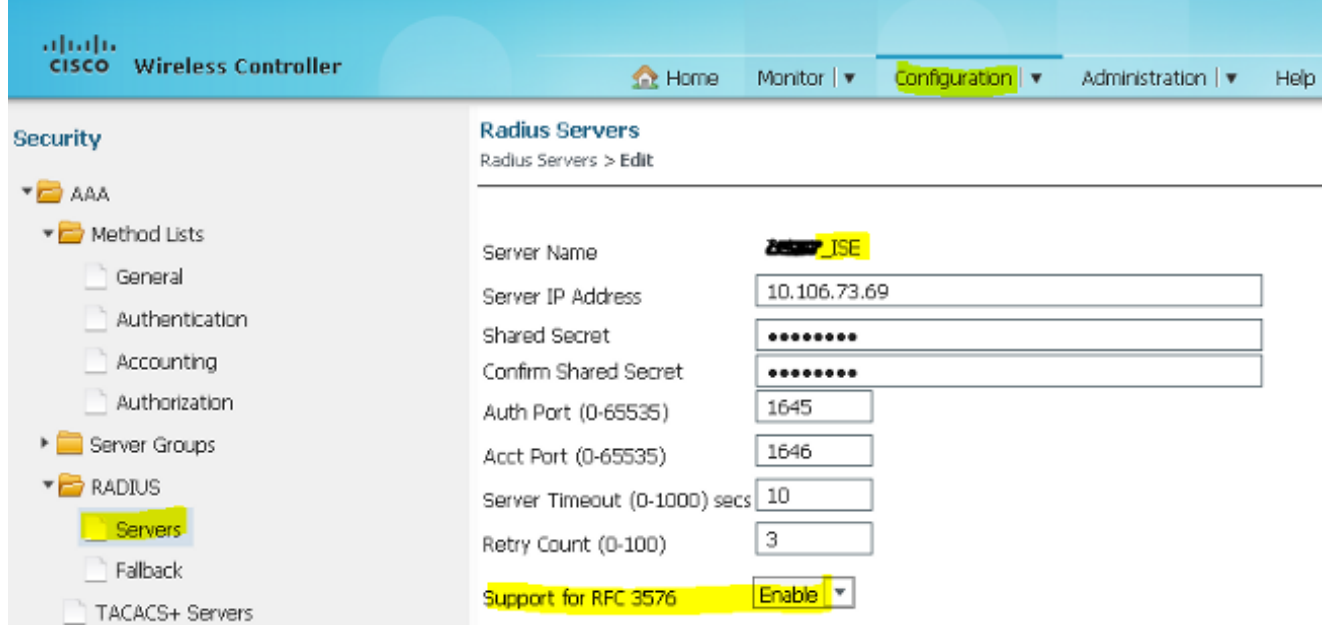

From the Wireless Controller GUI, choose **AAA > Server Groups > Radius**. Add the previously 6. created RADIUS server onto the server groups.

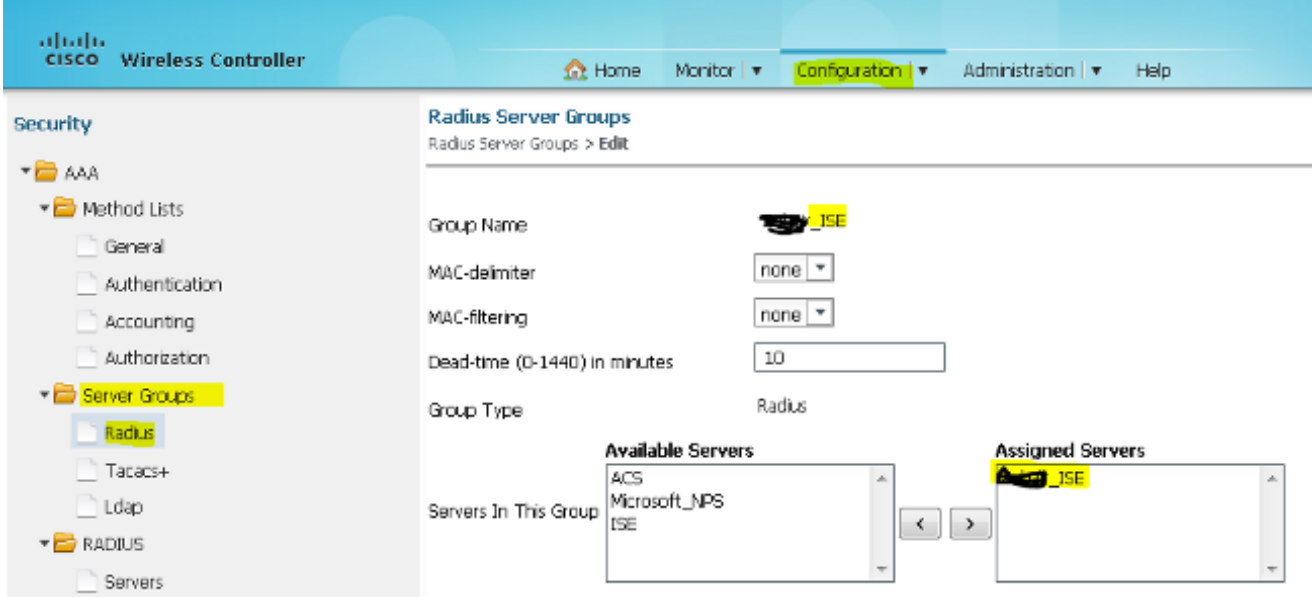

From the Wireless Controller GUI, choose **AAA > Method Lists > General**. Check the **Dot1x** 7. **System Auth Control** check box. If you disable this option, AAA does not work.

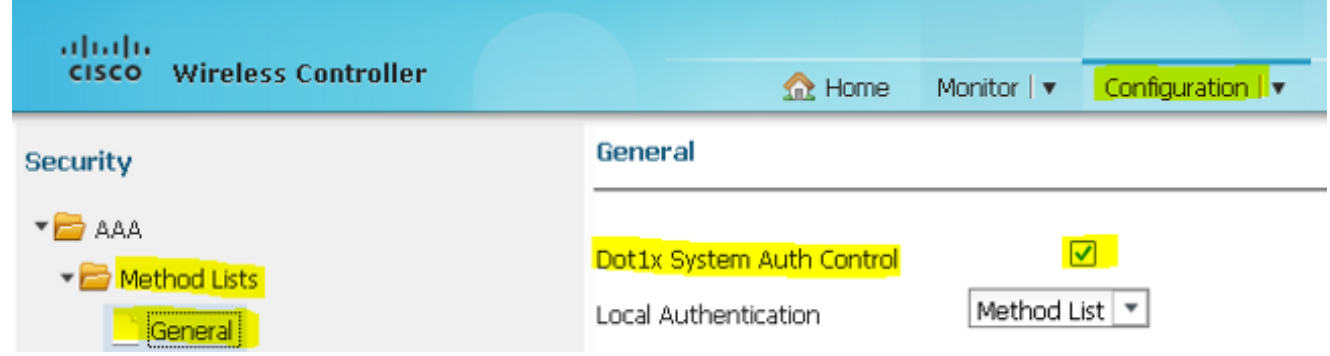

From the Wireless Controller GUI, choose **AAA > Method Lists > Authentication**. Create an 8. Authentication method list for Type dot1X. The Group Type is group. Map it to the ISE.

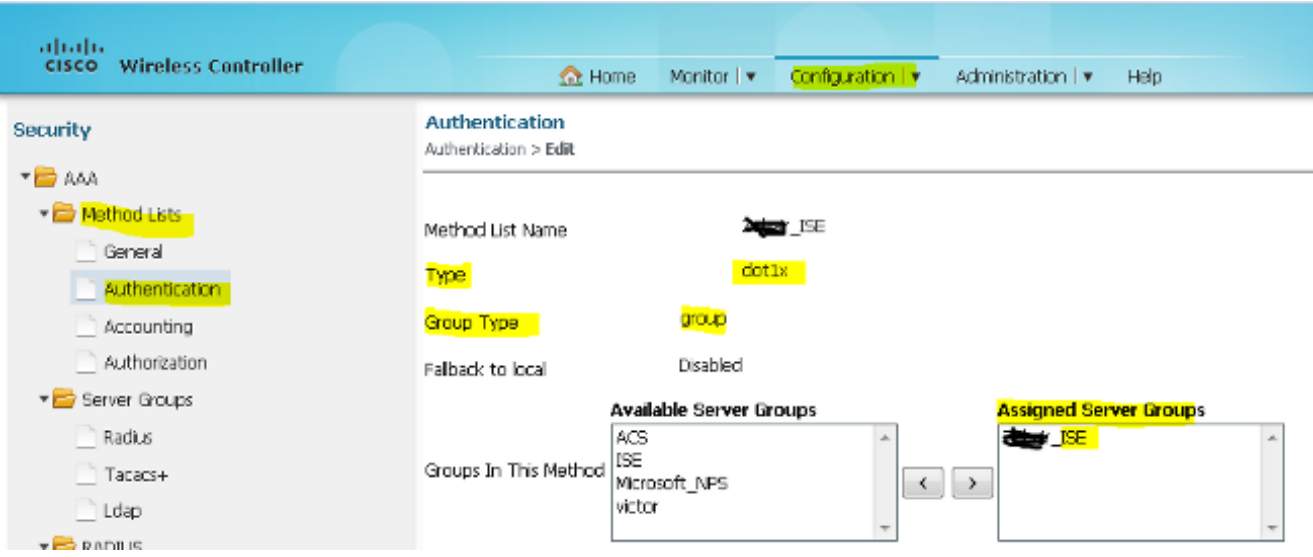

From the Wireless Controller GUI, choose **AAA > Method Lists > Accounting**. Create an 9. Accounting method list for Type identity. Map it to the ISE.

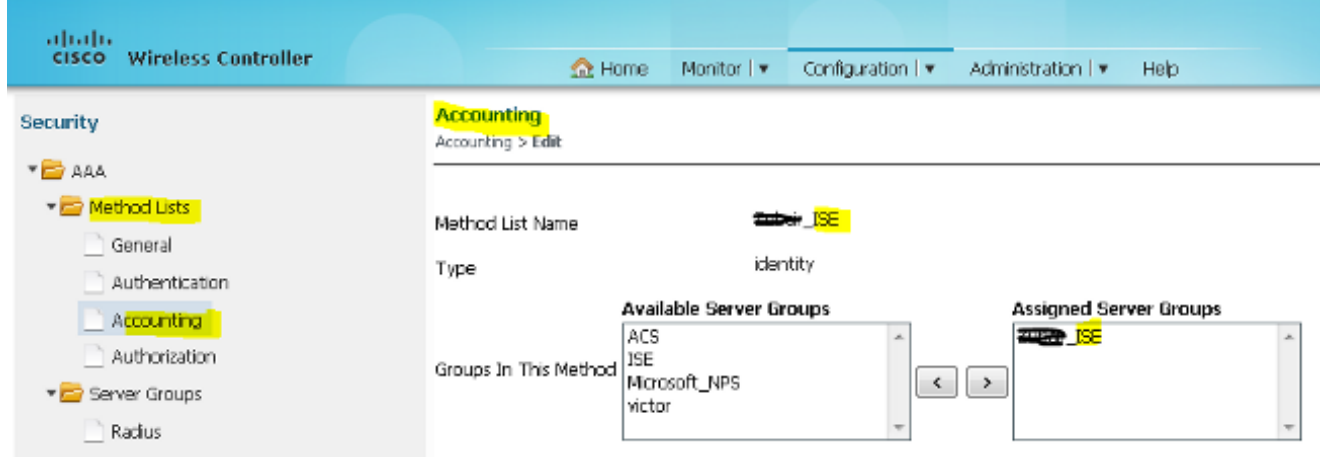

From the Wireless Controller GUI, choose **AAA > Method Lists > Authorization**. Create a 10. Authorization method list for Type network. Map it to the ISE.

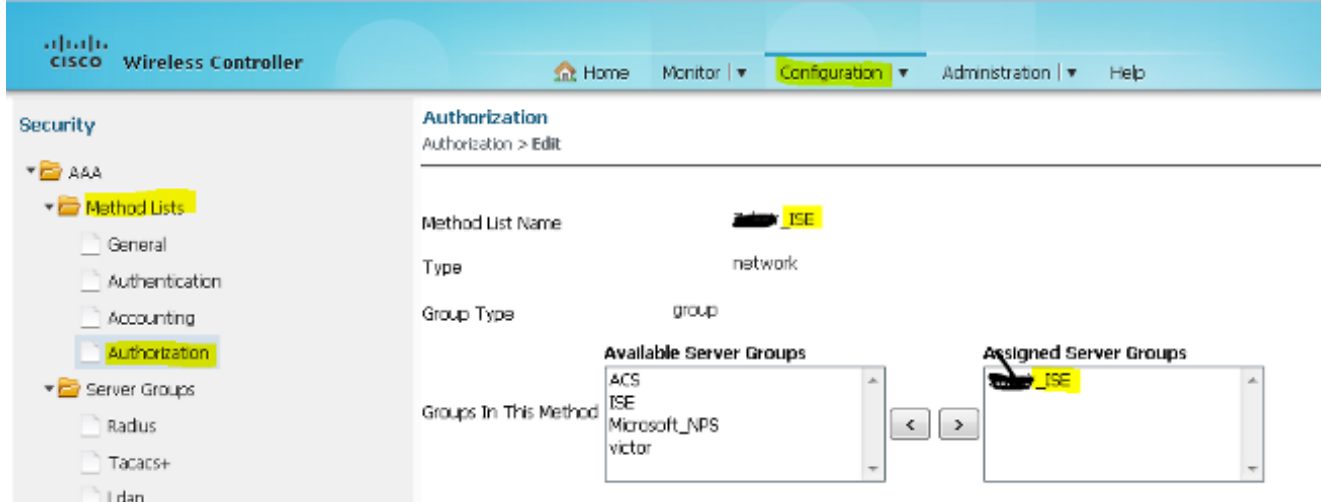

11. Optional, since there is MAC on failure support as well. Create an Authorization method list MACFILTER for Type network. Map it to the ISE.

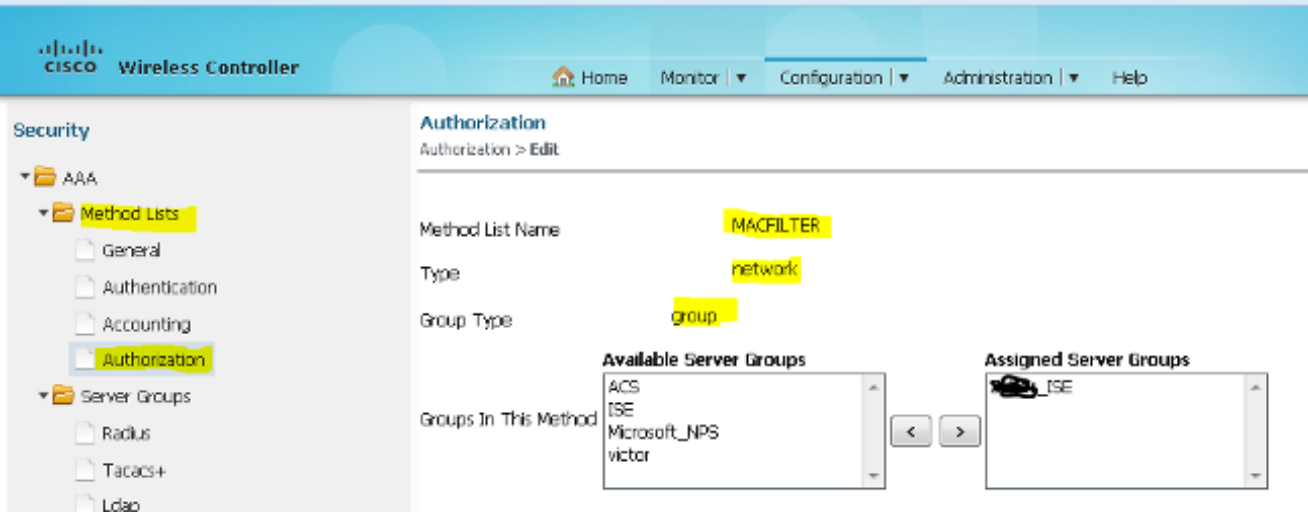

12. From the Wireless Controller GUI, choose **WLAN > WLANs**. Create a new configuration with the parameters shown here.

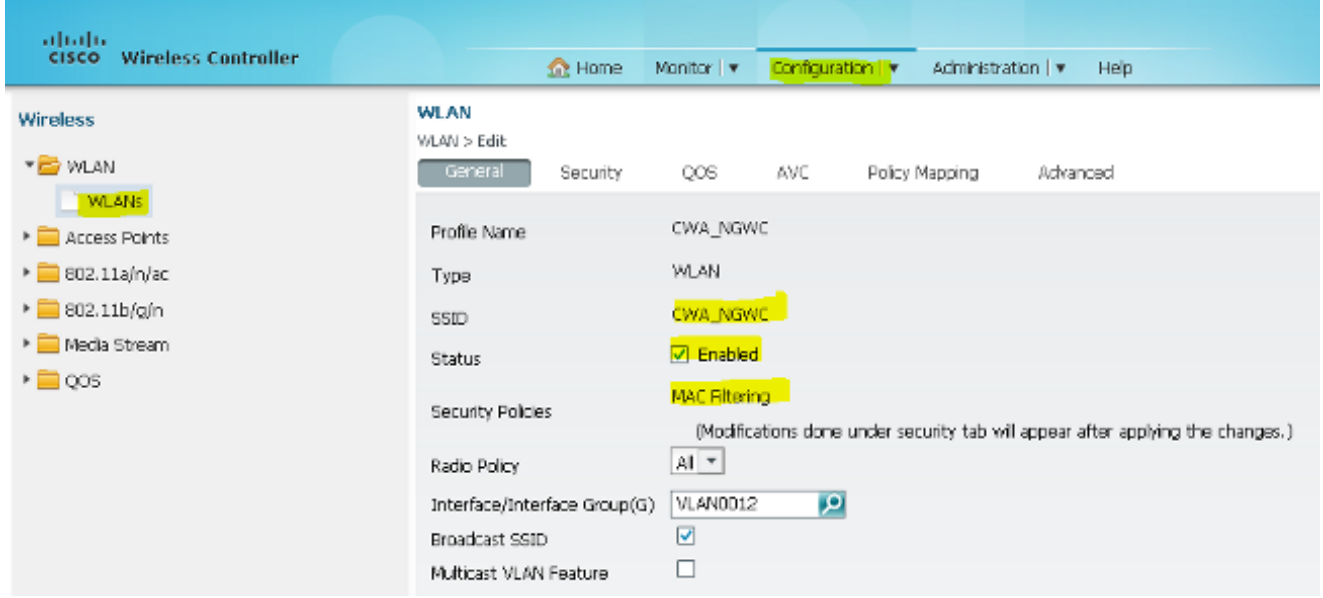

13. Choose **Security > Layer2**. In the MAC Filtering field, enter **MACFILTER**.

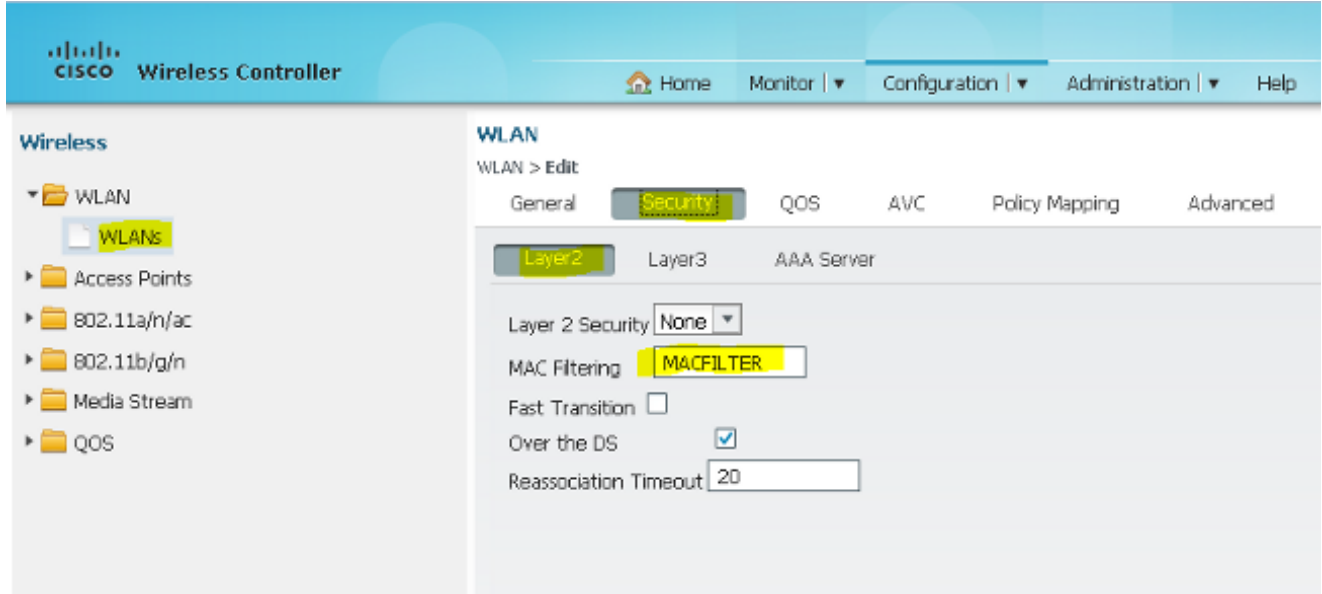

14. It is not necessary to configure Layer3.

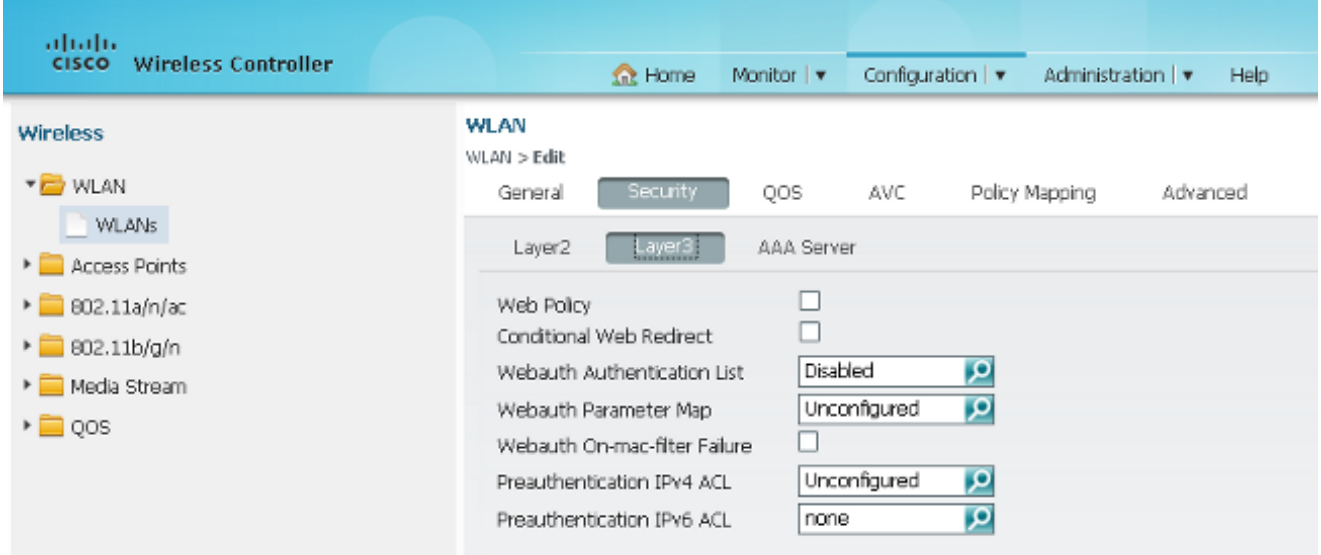

15. Choose Security > AAA Server. From the Authentication Method drop-down list, choose ISE. From the Accounting Method drop-down list, choose **ISE**.

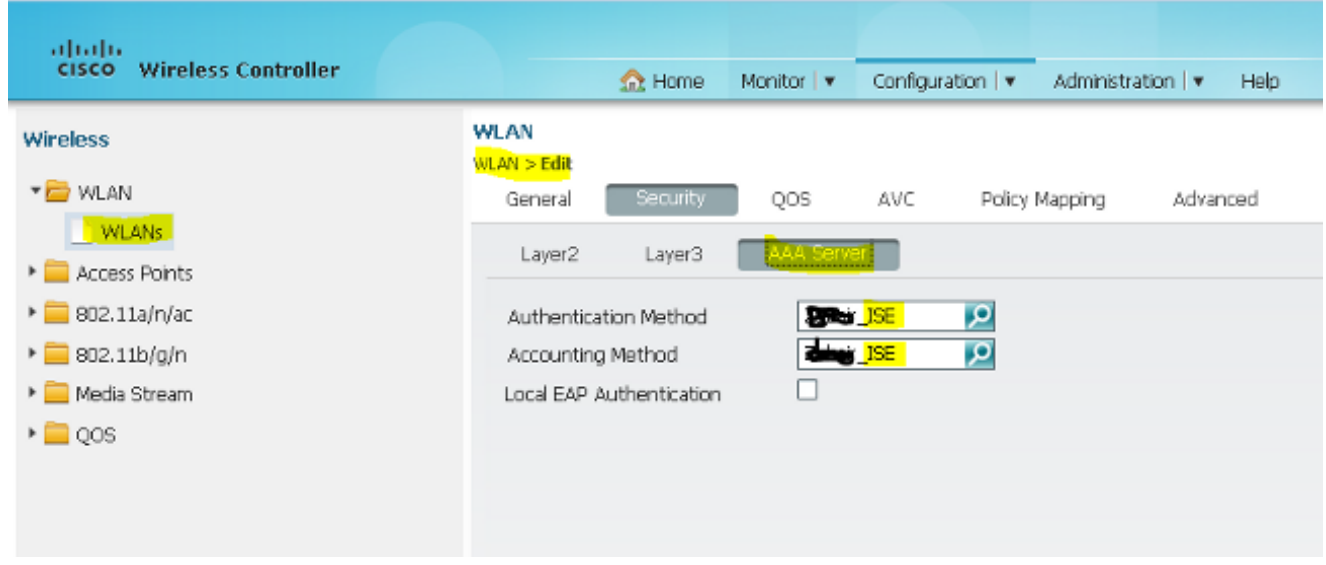

16. Choose **Advanced**. Check the **Allow AAA Override** check box. Check the **NAC State** check box.

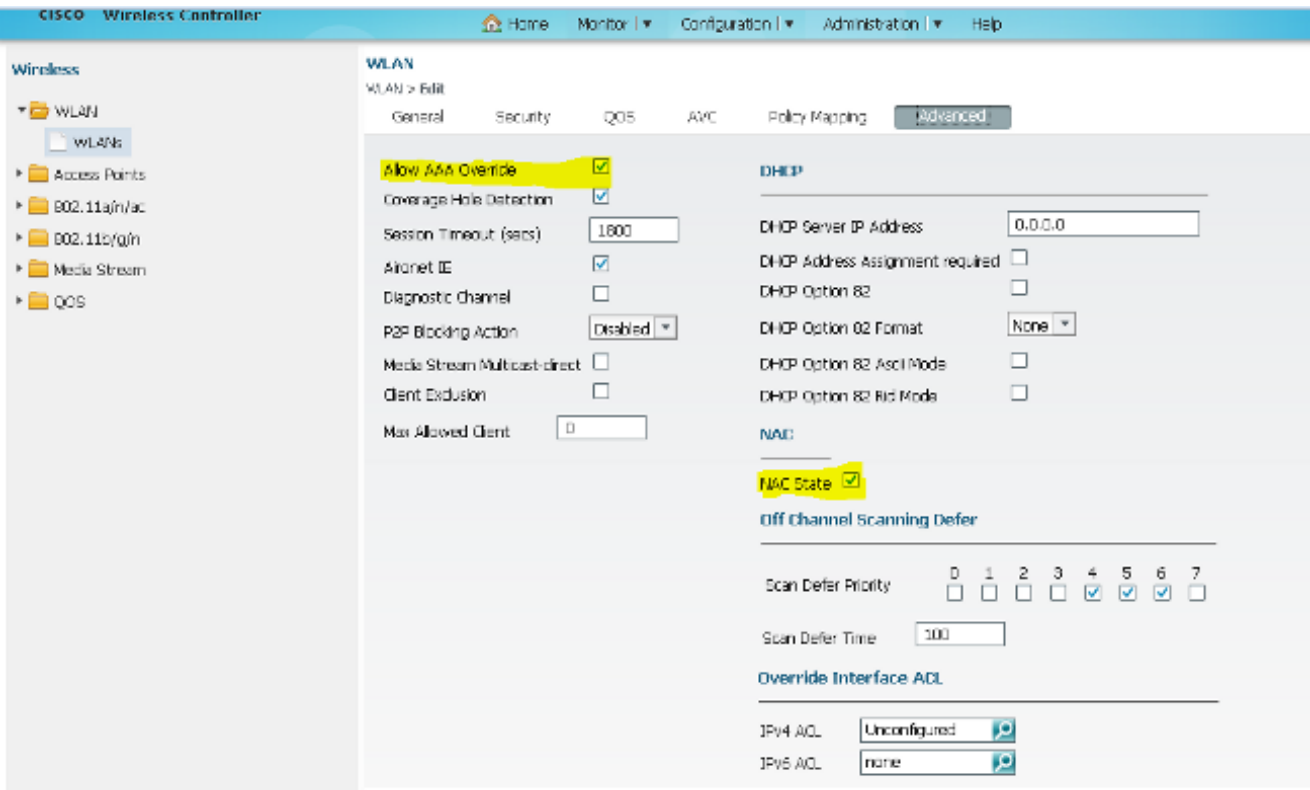

17. Configure Redirect ACLs on the WLC in the GUI.

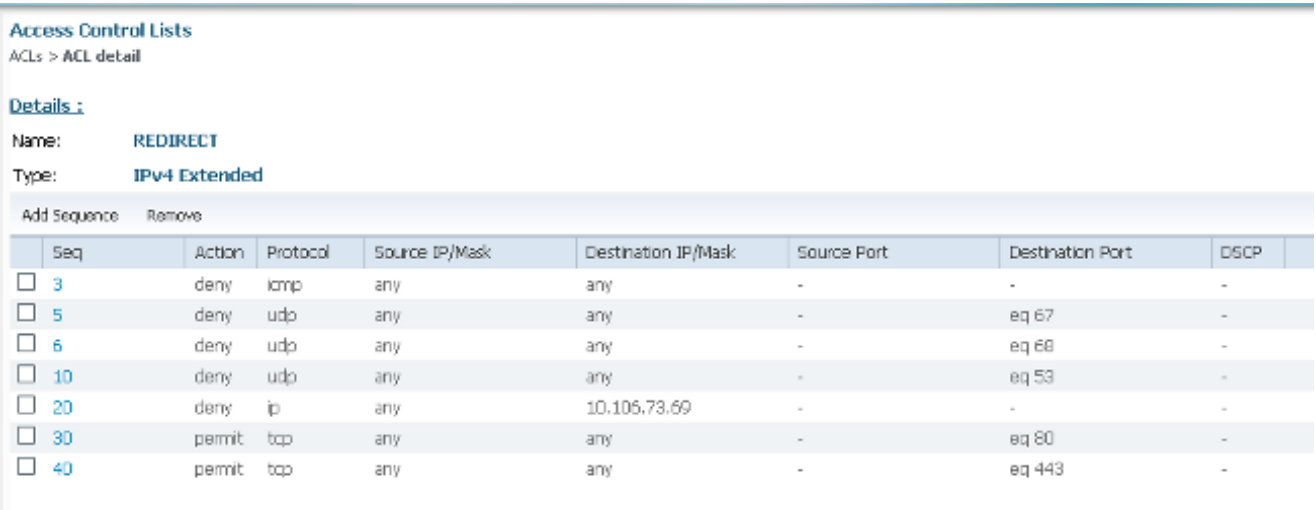

### <span id="page-19-0"></span>**Topology 2 Configuration Example**

See Topology 2 for the network diagram and explanation.

<span id="page-19-1"></span>This configuration is also a two step process.

#### **Configuration on the ISE**

Configuration on the ISE is the same as for the Topology 1 configuration.

There is no need to add the Anchor Controller on the ISE. You just need to add the Foreign WLC on the ISE, define the RADIUS server on the Foreign WLC, and map the Authorization policy under the WLAN. On the Anchor you just need to enable MAC filtering.

In this configuration example, there are two WLC 5760s that act as an Anchor Foreign. In case you want to use the WLC 5760 as an Anchor and the 3850 Switch as the Anchor Foreign, which is the Mobility Agent, to another Mobility Controller then the same configuration is correct. However, there is no need to configure the WLAN on the second Mobility Controller to which the 3850 Switch gets the licenses from. You just need to point the 3850 Switch to the WLC 5760 which acts as the Anchor.

#### <span id="page-20-0"></span>**Configuration on the WLC**

1. On the Foreign, configure the ISE server with the AAA Method list for AAA and map the WLAN to a MAC filter authorization.

**Note**: Configure the redirect ACL on both the Anchor and Foreign and also MAC filtering.

```
<#root>
dot1x system-auth-control
radius server ISE
  address ipv4 10.106.73.69 auth-port 1645 acct-port 1646
  timeout 10
 retransmit 3
 key Cisco123
aaa group server radius ISE
  server name ISE
  deadtime 10
aaa authentication dot1x ISE group ISE
```
**aaa authorization network ISE group ISE**

**aaa authorization network MACFILTER group ISE**

**aaa accounting identity ISE start-stop group ISE**

**!**

**aaa server radius dynamic-author**

 **client 10.106.73.69 server-key Cisco123**

 **auth-type any**

**wlan MA-MC 11 MA-MC**

 **aaa-override**

 **accounting-list ISE**

 **client vlan VLAN0012**

 **mac-filtering MACFILTER**

 **mobility anchor 10.105.135.244**

**nac**

 **no security wpa**

 **no security wpa akm dot1x**

 **no security wpa wpa2**

```
 no security wpa wpa2 ciphers aes
security dot1x authentication-list ISE
  session-timeout 1800
 no shutdown
```
2. Configure Redirect ACLs with the CLI.

This is the url-redirect-acl that ISE returns as an AAA override along with the redirect URL for the guest portal redirection. It is a direct ACL which is used currently on the Unified architecture. This is a 'punt' ACL which is sort of a reverse ACL that you would normally use for Unified architecture. You need to block access to DHCP, the DHCP server, DNS, the DNS server, and the ISE server. Only allow www, 443, and 8443 as needed. This ISE guest portal uses port 8443 and the redirection still works with the ACL shown here. Here ICMP is enabled, but based on the security rules you can either deny or permit.

```
<#root>
ip access-list extended REDIRECT
 deny icmp any any
deny udp any any eq bootps
 deny udp any any eq bootpc
 deny udp any any eq domain
deny ip any host 10.106.73.69
 permit tcp any any eq www
 permit tcp any any eq 443
```
**Caution**: When you enable HTTPS, it might cause some high CPU issues due to scalability. Do not enable this unless it is recommemded by the Cisco design team.

3. Configure Mobility on the Anchor. <#root>

**wireless mobility group member ip 10.105.135.244 public-ip 10.105.135.244 group surbg**

**Note:** If you configure the same with the 3850 Switch as the Foreign, then ensure you define the Switch peer group on the Mobility Controller and vice-versa on the Mobility Controller. Then configure the above CWA configurations on the 3850 Switch.

4. Configuration on the Anchor.

On the Anchor, there is no need to configure any ISE configurations. You just need the WLAN configuration.

**wlan MA-MC 6 MA-MC**

<#root>

 **aaa-override**

 **client vlan VLAN0012**

 **mac-filtering MACFILTER**

 **mobility anchor**

**nac**

 **nbsp;no security wpa**

 **no security wpa akm dot1x**

 **no security wpa wpa2**

 **no security wpa wpa2 ciphers aes**

 **no shutdown**

5. Configure Mobility on the Anchor.

Define the other WLC as the Mobility member on this WLC.

<#root>

**wireless mobility group member ip 10.105.135.178 public-ip 10.105.135.178 group surbg**

6. Configure Redirect ACLs with the CLI.

This is the url-redirect-acl that ISE returns as an AAA override along with the redirect URL for the guest portal redirection. It is a direct ACL which is used currently on the Unified architecture. This is a 'punt' ACL which is sort of a reverse ACL that you would normally use for Unified architecture. You need to block access to DHCP, the DHCP server, DNS, the DNS server, and the ISE server. Only allow www, 443, and 8443 as needed. This ISE guest portal uses port 8443 and the redirection still works with the ACL shown here. Here ICMP is enabled, but based on the security rules you can either deny or permit.

```
<#root>
ip access-list extended REDIRECT
  deny icmp any any
  deny udp any any eq bootps
  deny udp any any eq bootpc
  deny udp any any eq domain
  deny ip any host 10.106.73.69
 permit tcp any any eq www
 permit tcp any any eq 443
```
**Caution**: When you enable HTTPS, it might cause some high CPU issues due to scalability. Do not enable this unless it is recommemded by the Cisco design team.

### <span id="page-25-0"></span>**Topology 3 Configuration Example**

See Topology 3 for the network diagram and explanation.

<span id="page-25-1"></span>This is also a two step process.

#### **Configuration on the ISE**

Configuration on the ISE is the same as for the Topology 1 Configuration.

There is no need to add the Anchor Controller on the ISE. You just need to add the Foreign WLC on the ISE, define the RADIUS server on the Foreign WLC, and map the Authorization policy under the WLAN. On the Anchor you just need to enable MAC filtering.

In this example, there is a WLC 5508 that acts as an Anchor and a WLC 5760 that acts as a Foreign WLC. If you want to use a WLC 5508 as an Anchor and a 3850 Switch and Foreign WLC, which is a Mobility Agent, to another Mobility Controller then the same configuration is correct. However, there is no need to configure the WLAN on the second Mobility Controller to which the 3850 Switch gets the licenses from. You just need to point the 3850 Switch to the 5508 WLC which acts as the Anchor.

#### <span id="page-25-2"></span>**Configuration on the WLC**

1. On the Foreign WLC, configure the ISE server with the AAA Method list for AAA and map the WLAN to a MAC filter authorization. This is not needed on the Anchor.

**Note**: Configure Redirect ACL on both the Anchor and Foreign WLC and also MAC filtering.

From the WLC 5508 GUI, choose **WLANs > New** in order to configure the Anchor 5508. Fill in the 2. details in order to enable MAC filtering.

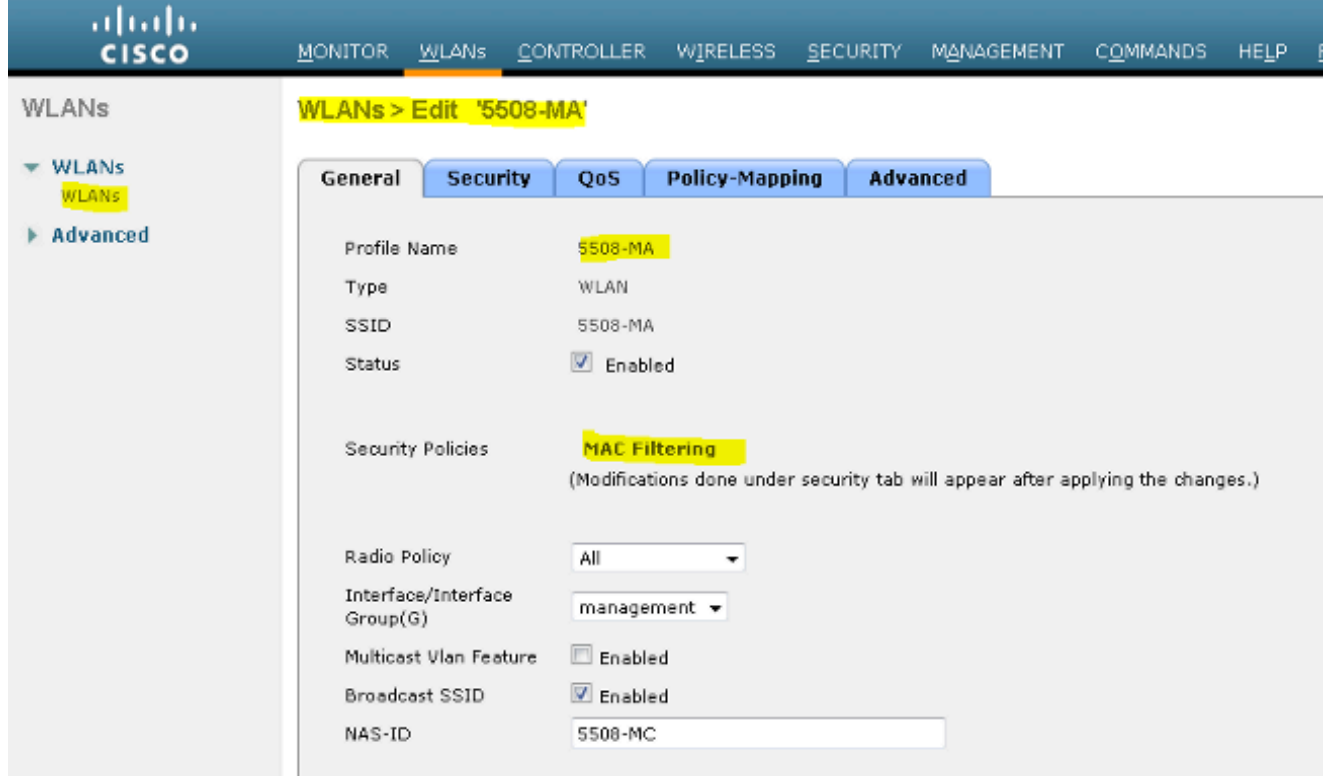

3. It is not necessary to configure Layer 2 options.

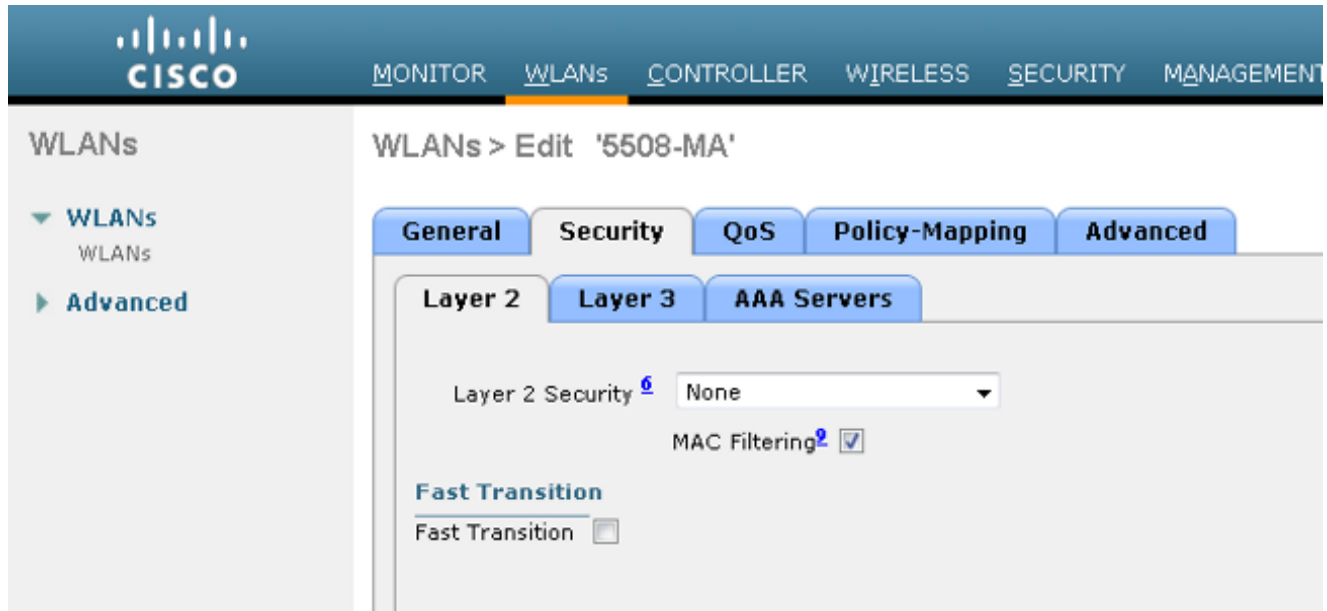

4. It is not necessary to configure Layer 3 options.

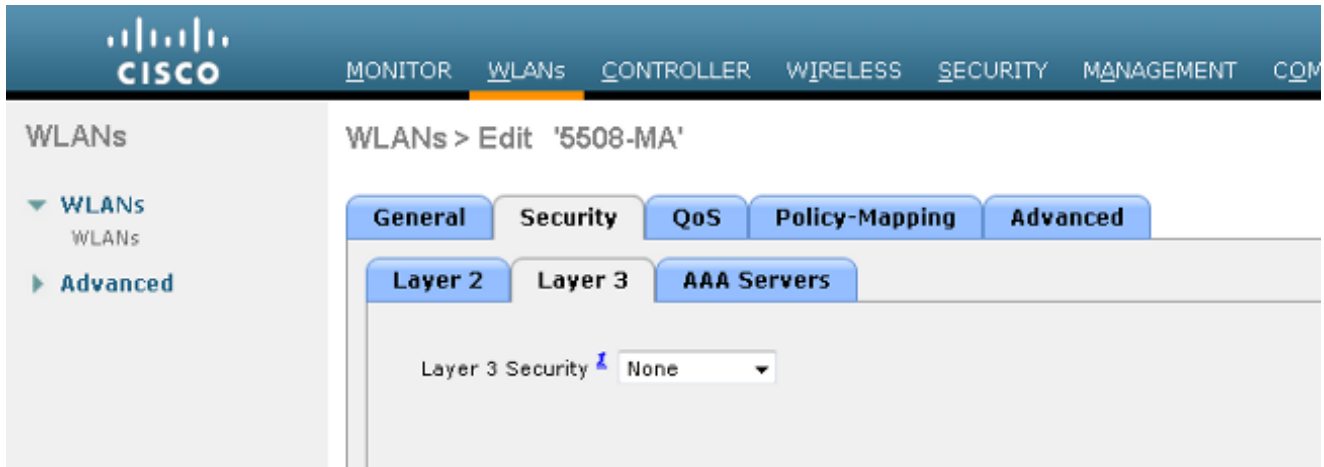

AAA servers should be disabled in the Anchor AireOS WLC in order for the CoA to be processed by 5. the foreign NGWC. AAA servers can only be enabled in the Anchor WLC if there is no RADIUS servers configured under: Security >  $AAA > RADIUS >$  Authentication

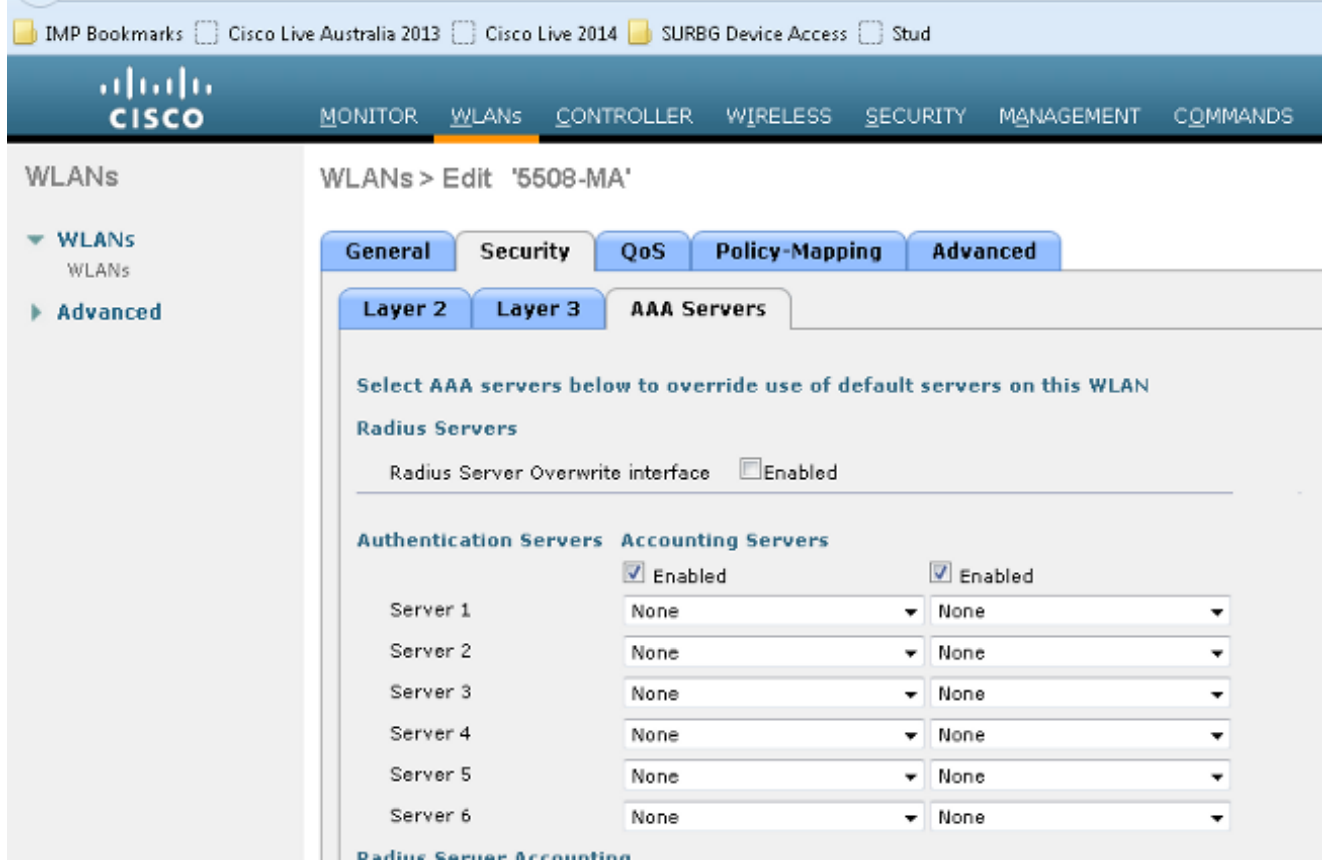

6. Choose WLANs > WLANs > Edit > Advanced. Check the Allow AAA Override check box. From the NAC State drop-down list, choose **Radius NAC**.

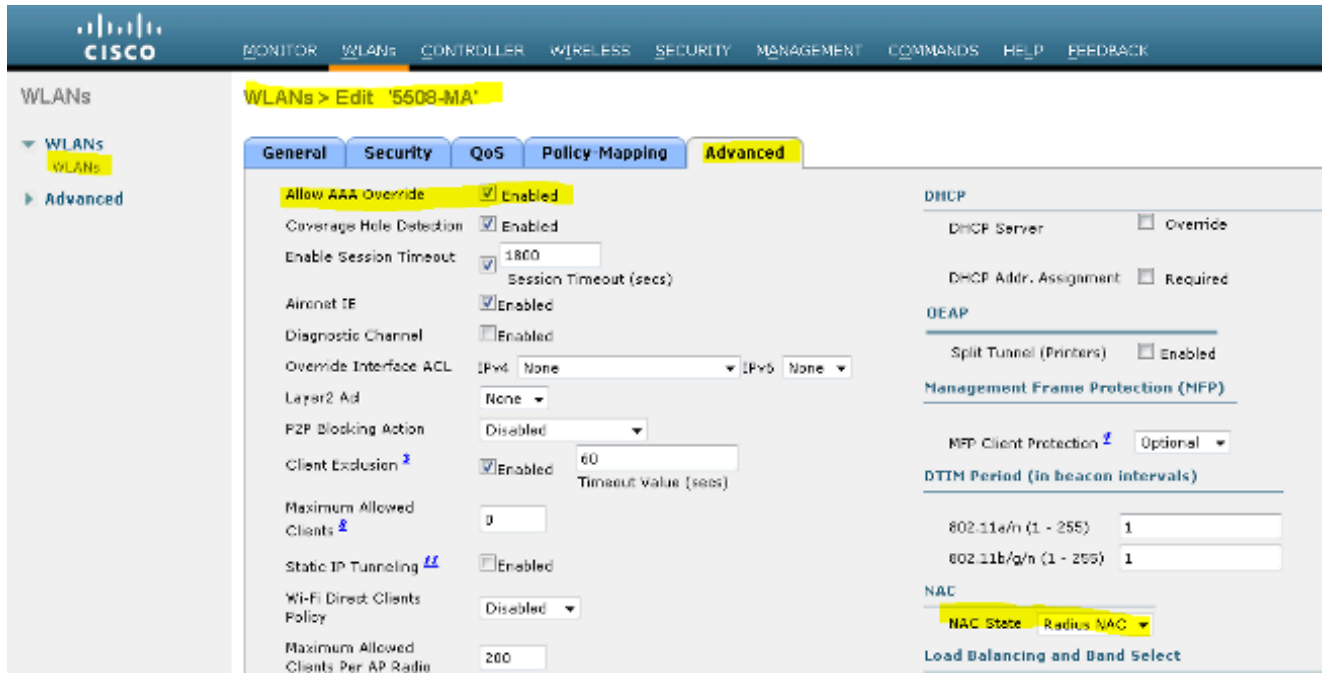

7. Add this as the Anchor for the WLAN.

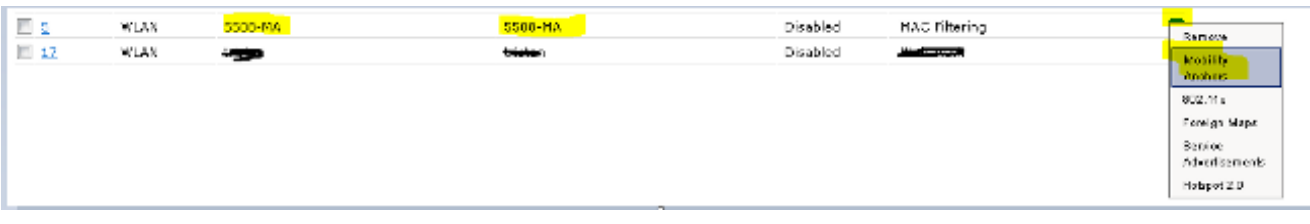

8. After it is pointed to local, it should look this with Control and Data Path UP/UP.

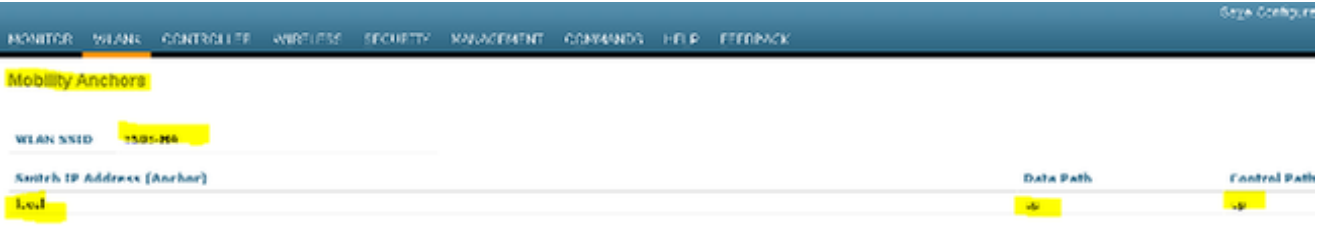

9. Create the Redirect ACL on the WLC. This denies DHCP and DNS. It allows HTTP/HTTPs.

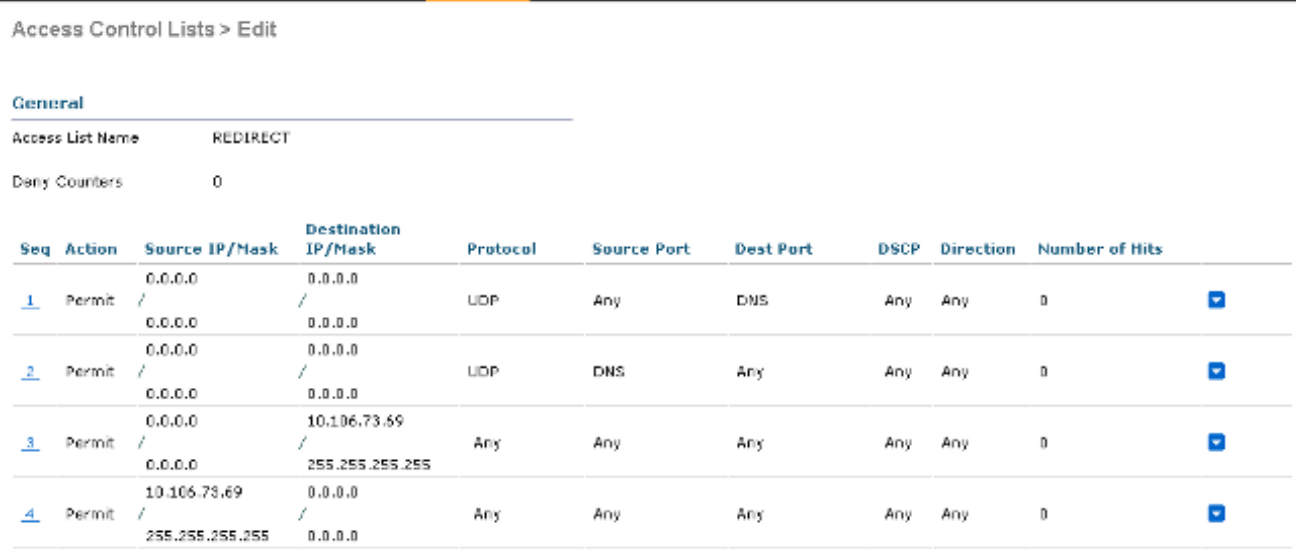

This is how it looks after the ACL is created.

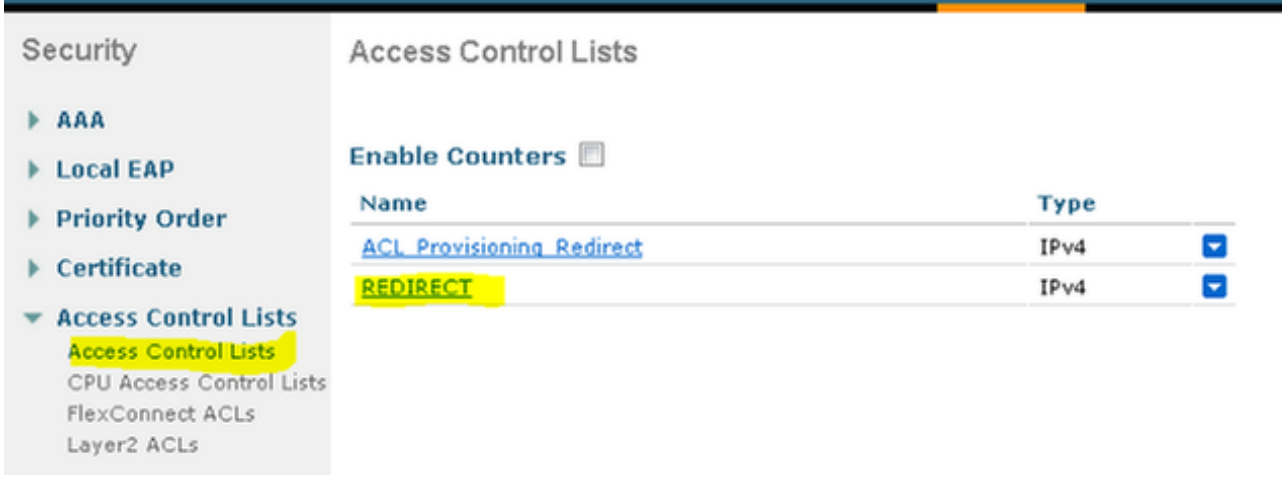

- 10. Define the ISE RADIUS server on the WLC 5760.
- 11. Configure the RADIUS Server, Server group, and Method List with the CLI. <#root>

**dot1x system-auth-control**

**radius server ISE**

 **address ipv4 10.106.73.69 auth-port 1645 acct-port 1646**

 **timeout 10**

 **retransmit 3**

 **key Cisco123**

**aaa group server radius ISE**

 **server name ISE**

 **deadtime 10**

**aaa authentication dot1x ISE group ISE**

**aaa authorization network ISE group ISE**

**aaa authorization network MACFILTER group ISE**

**aaa accounting identity ISE start-stop group ISE**

**!**

**aaa server radius dynamic-author**

 **client 10.106.73.69 server-key Cisco123**

 **auth-type any**

12. Configure the WLAN from the CLI. <#root>

**wlan 5508-MA 15 5508-MA**

 **aaa-override**

 **accounting-list ISE**

 **client vlan VLAN0012**

 **mac-filtering MACFILTER**

 **mobility anchor 10.105.135.151**

 **nac**

```
 no security wpa
```
 **no security wpa akm dot1x**

 **no security wpa wpa2**

 **no security wpa wpa2 ciphers aes**

 **security dot1x authentication-list ISE**

 **session-timeout 1800**

 **shutdown**

13. Define the other WLC as the Mobility member on this WLC. <#root>

**wireless mobility group member ip 10.105.135.151public-ip 10.105.135.151 group Mobile-1**

**Note**: If you configure the same with the WLC 3850 as the Foreign, then ensure you define the Switch peer group on the Mobility Controller and vice-versa on the Mobility Controller. Then configure the previous CWA configurations on the WLC 3850.

<sup>14.</sup> Configure Redirect ACLs with the CLI.

This is the url-redirect-acl that ISE returns as an AAA override along with the redirect URL for the guest portal redirection. It is a direct ACL which is used currently on the Unified architecture. This is a 'punt' ACL which is sort of a reverse ACL that you would normally use for Unified architecture. You need to block access to DHCP, the DHCP server, DNS, the DNS server, and the ISE server. Only allow www, 443, and 8443 as needed. This ISE guest portal uses port 8443 and the redirection still works with the ACL shown here. Here ICMP is enabled, but based on the security rules you can either deny or permit.

<#root> **ip access-list extended REDIRECT deny icmp any any deny udp any any eq bootps deny udp any any eq bootpc deny udp any any eq domain deny ip any host 10.106.73.69 permit tcp any any eq www permit tcp any any eq 443**

**Caution**: When you enable HTTPS, it might cause some high CPU issues due to scalability. Do not enable this unless it is recommemded by the Cisco design team.

# <span id="page-31-0"></span>**Verify**

Use this section to confirm that your configuration works properly.

The [Output Interpreter Tool](https://www.cisco.com/cgi-bin/Support/OutputInterpreter/home.pl) [\(registered](http://tools.cisco.com/RPF/register/register.do) customers only) supports certain **show** commands. Use the Output Interpreter Tool in order to view an analysis of **show** command output.

Connect the client to the configured SSID. Once you receive the IP address and when the client goes to the Web auth Required state, open the browser. Enter your client credentials in the portal.

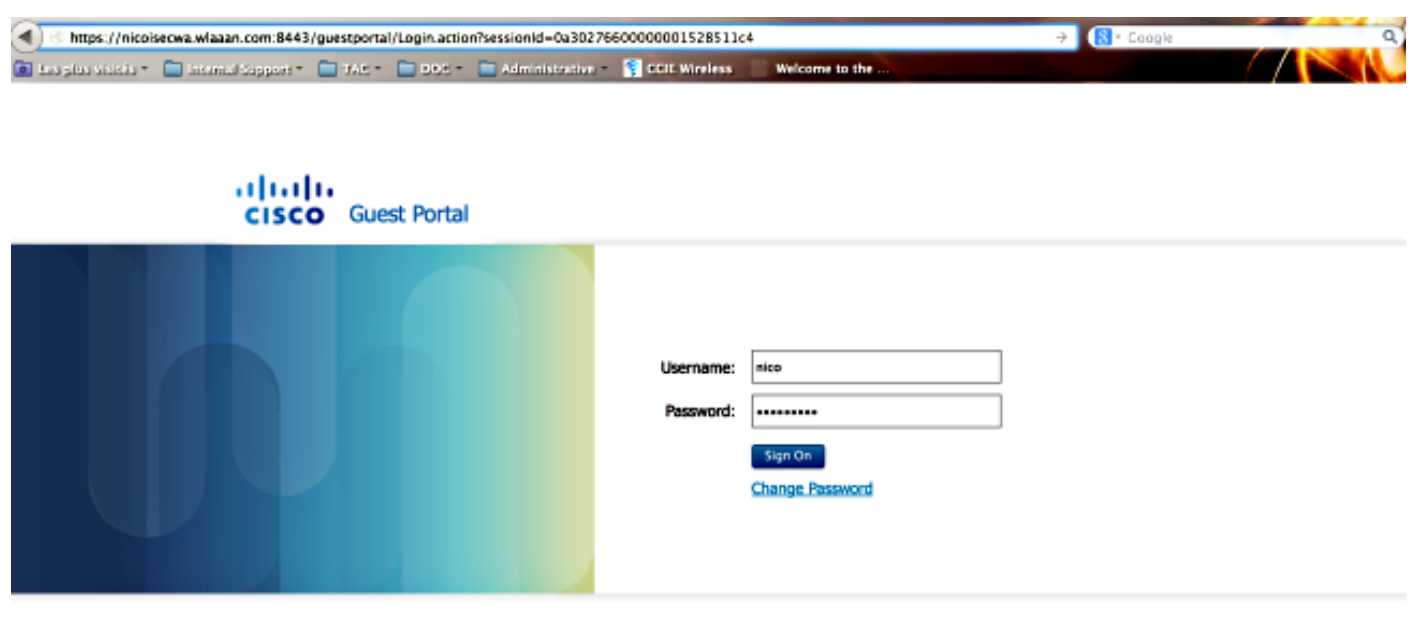

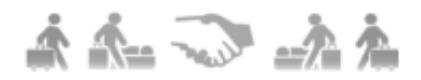

After successful authentication, check the **Accept terms and conditions** check box. Click **Accept**.

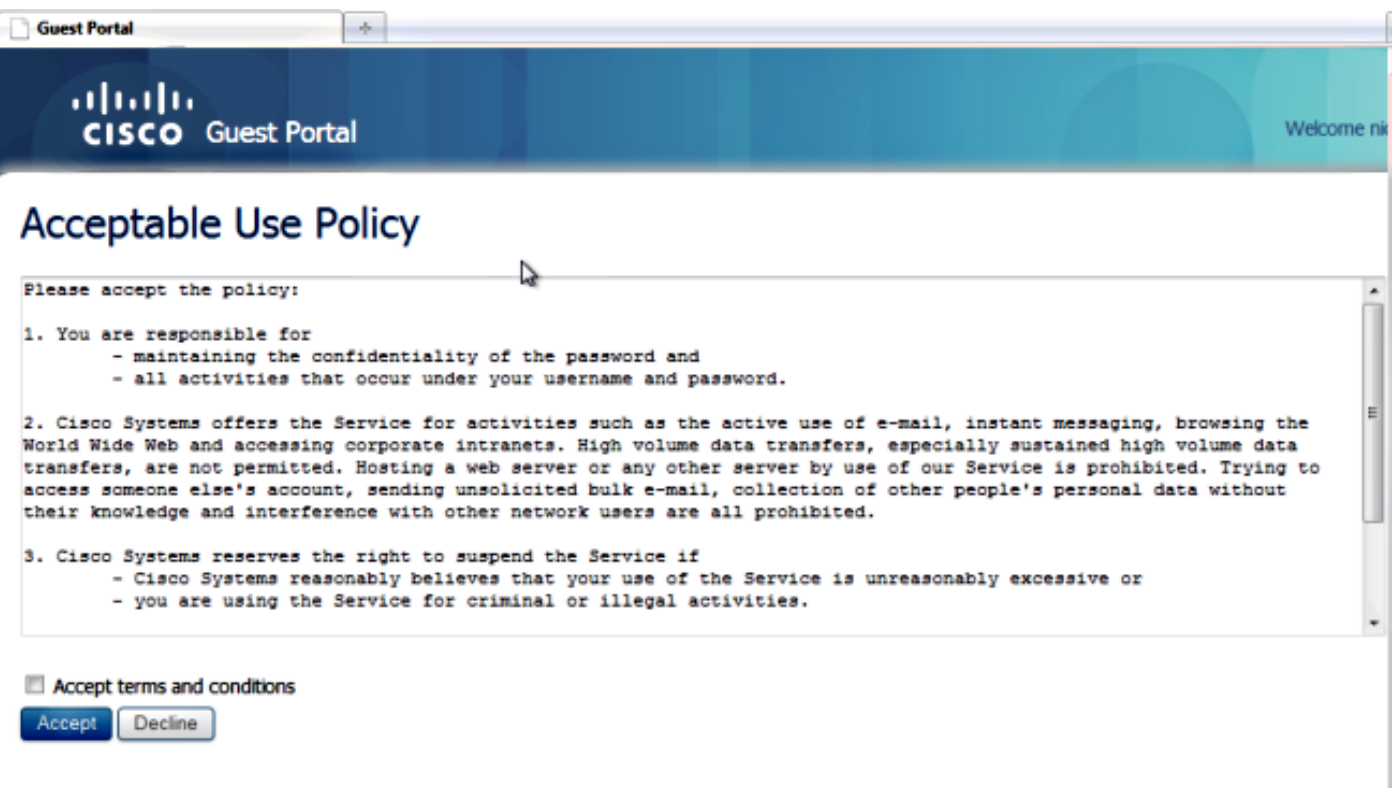

You will receive a confirmation message and will now be able to browse to the Internet.

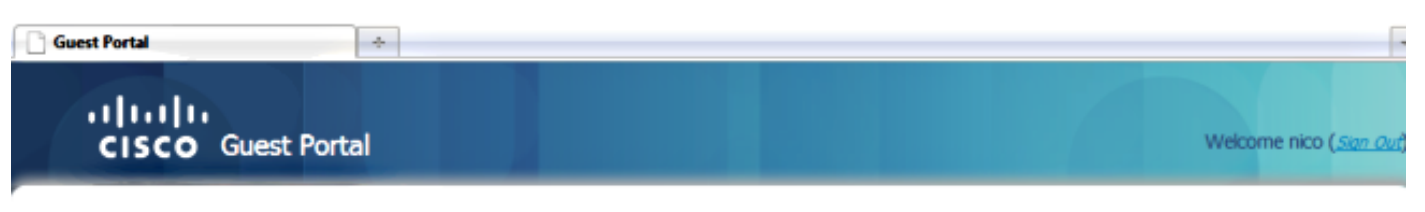

### Signed on successfully You can now type in the original URL in the browser's address bar.

You can now type in the original URL in the browser's address bar.

On the ISE, the client flow looks like this:

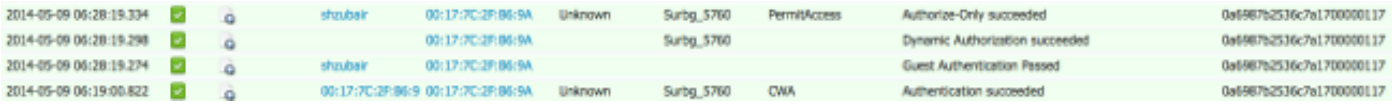

# <span id="page-33-0"></span>**Troubleshoot**

This section provides information you can use to troubleshoot your configuration.

The [Output Interpreter Tool](https://www.cisco.com/cgi-bin/Support/OutputInterpreter/home.pl) [\(registered](http://tools.cisco.com/RPF/register/register.do) customers only) supports certain **show** commands. Use the Output Interpreter Tool in order to view an analysis of **show** command output.

**Note:** Refer to [Important Information on Debug Commands](http://www.cisco.com/en/US/tech/tk801/tk379/technologies_tech_note09186a008017874c.shtml) before you use **debug** commands.

On the Converged Access WLC, it is recommended to run traces instead of debugs. On the Aironet OS 5508 WLC you just need to enter **debug client <client mac>** and **debug web-auth redirect enable mac <client mac>**.

set trace group-wireless-client level debug set trace group-wireless-secure level debug set trace group-wireless-client filter mac 0017.7c2f.b69a set trace group-wireless-secure filter mac 0017.7c2f.b69a

Some known defects on the Cisco IOS-XE and the Aironet OS are included in Cisco bug ID [CSCun38344](https://tools.cisco.com/bugsearch/bug/CSCun38344).

This is how the successful CWA flow looks like on the traces:

<#root>

[05/09/14 13:13:15.951 IST 63d7 8151]

**0017.7c2f.b69a Association received from mobile**

 **on AP c8f9.f983.4260**

[05/09/14 13:13:15.951 IST 63d8 8151] 0017.7c2f.b69a qos upstream policy is unknown and downstream policy is unknown

**[05/09/14 13:13:15.951 IST 63e0 8151] 0017.7c2f.b69a Applying site-specific IPv6 override for station 0017.7c2f.b69a - vapId 15, site 'default-group', interface 'VLAN0012'**

[05/09/14 13:13:15.951 IST 63e1 8151] 0017.7c2f.b69a Applying local bridging Interface Policy for station 0017.7c2f.b69a - vlan 12, interface 'VLAN0012' [05/09/14 13:13:15.951 IST 63e2 8151] 0017.7c2f.b69a \*\*\*\* Inside applyLocalProfilingPolicyAction \*\*\*\*

[05/09/14 13:13:15.951 IST 63e3 8151] 0017.7c2f.b69a \*\*\*

**Client State = START**

 instance = 1 instance Name POLICY\_PROFILING\_80211\_ASSOC, OverrideEnable = 1 deviceTypeLen=0, deviceType=(null), userRoleLen=0, userRole=(null

**[05/09/14 13:13:15.951 IST 63eb 8151] 0017.7c2f.b69a AAAS: Submitting mac filter request for user 00177c2fb69a, uniqueId=280 mlist=MACFILTER**

[05/09/14 13:13:15.951 IST 63ec 8151] 0017.7c2f.b69a AAAS: auth request sent

**05/09/14 13:13:15.951 IST 63ed 8151] 0017.7c2f.b69a apfProcessAssocReq (apf\_80211.c:6149) Changing state for mobile 0017.7c2f.b69a on AP c8f9.f983.4260 from Idle to AAA Pending**

[05/09/14 13:13:15.951 IST 63ee 8151] 0017.7c2f.b69a Reason code 0, Preset 4, AAA cause 1 [05/09/14 13:13:15.951 IST 63ef 8151] 0017.7c2f.b69a Scheduling deletion of Mobile Station: (callerId: 20) in 10 seconds [05/09/14 13:13:15.951 IST 63f0 211]

**Parsed CLID MAC Address = 0:23:124:47:182:154**

[05/09/14 13:13:15.951 IST 63f1 211] AAA SRV(00000118): process author req [05/09/14 13:13:15.951 IST 63f2 211]

 **AAA SRV(00000118): Author method=SERVER\_GROUP Zubair\_ISE**

[05/09/14 13:13:16.015 IST 63f3 220] AAA SRV(00000118): protocol reply PASS for Authorization [05/09/14 13:13:16.015 IST 63f4 220] AAA SRV(00000118): Return Authorization status=PASS [05/09/14 13:13:16.015 IST 63f5 8151] 0017.7c2f.b69a AAAS: received response, cid=266 [05/09/14 13:13:16.015 IST 63f6 8151] 0017.7c2f.b69a AAAS: deleting context, cid=266 [05/09/14 13:13:16.015 IST 63f7 8151] 0017.7c2f.b69a Not comparing because the ACLs have not been sent yet. [05/09/14 13:13:16.015 IST 63f8 8151] 0017.7c2f.b69a Final flag values are, epmSendAcl 1, epmSendAclDone 0 [05/09/14 13:13:16.015 IST 63f9 8151] 0017.7c2f.b69a client incoming attribute size are 193

**[05/09/14 13:13:16.015 IST 63fa 8151] 0017.7c2f.b69a AAAS: mac filter callback status=0 uniqueId=280**

**[05/09/14 13:13:16.015 IST 63fb 8151] 0017.7c2f.b69a AAA Override Url-Redirect 'https://10.106.73.69:8443/guestportal/gateway?sessionId=0a6987b2536c871300000118&action=cwa' set** [05/09/14 13:13:16.015 IST 63fc 8151] **0017.7c2f.b69a Redirect URL received for client from RADIUS. for redirection.** [05/09/14 13:13:16.015 IST 63fd 8151] 0017.7c2f.b69a Setting AAA Override Url-Redirect-Acl 'REDIRECT' [05/09/14 13:13:16.015 IST 63fe 8151] 0017.7c2f.b69a AAA Override Url-Redirect-Acl 'REDIRECT' [05/09/14 13:13:16.015 IST 63ff 8151] 0017.7c2f.b69a Local Policy: At the start of apfApplyOverride2. Client State START [05/09/14 13:13:16.015 IST 6400 8151] 0017.7c2f.b69a Applying new AAA override for station 0017.7c2f.b69a [05/09/14 13:13:16.015 IST 6401 8151] 0017.7c2f.b69a Local Policy: Applying new AAA override for station [05/09/14 13:13:16.015 IST 6402 8151] 0017.7c2f.b69a Override Values: source: 2, valid\_bits: 0x0000, qosLevel: -1 dscp: 0xffffffff, dot1pTag: 0xffffffff, sessionTimeout: -1 [05/09/14 13:13:16.015 IST 6403 8151] 0017.7c2f.b69a dataAvgC: -1, rTAvgC: -1, dataBurstC: -1 rTimeBurstC: -1, vlanIfName: , aclName: [05/09/14 13:13:16.015 IST 6404 8151] 0017.7c2f.b69a Local Policy: Applying override policy [05/09/14 13:13:16.015 IST 6405 8151] 0017.7c2f.b69a Clearing Dhcp state for station --- [05/09/14 13:13:16.015 IST 6406 8151] 0017.7c2f.b69a Local Policy: Before Applying WLAN policy AccessVLAN = 12 and SessionTimeout is 1800 and apfMsTimeout is 1800 [05/09/14 13:13:16.015 IST 6407 8151] 0017.7c2f.b69a Local Policy:Setting Interface name e VLAN0012 **[05/09/14 13:13:16.015 IST 6408 8151] 0017.7c2f.b69a Local Policy:Setting local bridging VLAN name VLAN0012 and VLAN ID 12** [05/09/14 13:13:16.015 IST 6409 8151] 0017.7c2f.b69a Applying WLAN ACL policies to client [05/09/14 13:13:16.015 IST 640a 8151] 0017.7c2f.b69a No Interface ACL used for Wireless client in WCM(NGWC) [05/09/14 13:13:16.015 IST 640b 8151] 0017.7c2f.b69a apfApplyWlanPolicy: Retaining the ACL recieved in AAA attributes 255 on mobile [05/09/14 13:13:16.015 IST 640c 8151] 0017.7c2f.b69a Local Policy: After Applying WLAN policy AccessVLAN = 12 and SessionTimeout is 1800 and apfMsTimeout is 1800 [05/09/14 13:13:16.015 IST 641a 8151] 0017.7c2f.b69a WCDB\_ADD: Platform ID allocated successfully ID:259 [05/09/14 13:13:16.015 IST 641b 8151] 0017.7c2f.b69a WCDB\_ADD: Adding opt82 len 0 [05/09/14 13:13:16.015 IST 641c 8151] 0017.7c2f.b69a WCDB\_ADD: ssid 5508-MA bssid c8f9.f983.4260 vlan 12 auth=ASSOCIATION(0) wlan(ap-group/global) 15/15 client 0 assoc 1 mob=Unassoc(0) radio 0 m\_vlan 12 ip 0.0.0.0 src 0x506c800000000f dst 0x0 cid 0x47ad4000000145

 glob rsc id 259dhcpsrv 0.0.0 [05/09/14 13:13:16.015 IST 641d 8151] 0017.7c2f.b69a Change state to AUTHCHECK (2) last state START (0) **[05/09/14 13:13:16.015 IST 641e 8151] 0017.7c2f.b69a Change state to L2AUTHCOMPLETE (4) last state AUTHCHECK (2)** [05/09/14 13:13:16.015 IST 641f 8151] 0017.7c2f.b69a WCDB\_AUTH: Adding opt82 len 0 [05/09/14 13:13:16.015 IST 6420 8151] 0017.7c2f.b69a WCDB\_LLM: NoRun Prev Mob 0, Curr Mob 0 llmReq 1, return False [05/09/14 13:13:16.015 IST 6421 207] [WCDB] ==Add event: type Regular Wireless client (0017.7c2f.b69a) client id (0x47ad4000000145) client index (259) vlan (12) auth\_state (ASSOCIATION) mob\_state (INIT)  $[05/09/14 \ 13:13:16.015 \ 15T \ 6422 \ 207]$  [WCDB] ===intf src/dst (0x506c800000000f)/(0x0) radio\_id (0) p2p\_state (P2P\_BLOCKING\_DISABLE) switch/asic (1/0) [05/09/14 13:13:16.015 IST 6423 8151] 0017.7c2f.b69a WCDB\_CHANGE: auth=L2\_AUTH(1) vlan 12 radio 0 client\_id 0x47ad4000000145 mobility=Unassoc(0) src\_int 0x506c800000000f dst\_int 0x0 ackflag 0 reassoc\_client 0 llm\_notif 0 ip 0.0.0.0 ip\_learn\_type 0 [05/09/14 13:13:16.015 IST 6424 8151] 0017.7c2f.b69a WCDB\_CHANGE: In L2 auth but l2ack waiting lfag not set,so set [05/09/14 13:13:16.015 IST 6425 8151] 0017.7c2f.b69a Not Using WMM Compliance code qosCap 00 [05/09/14 13:13:16.016 IST 6426 8151] 0017.7c2f.b69a **Change state to DHCP\_REQD (7)**

 **last state L2AUTHCOMPLETE (4)**

[05/09/14 13:13:16.016 IST 6434 8151] 0017.7c2f.b69a Sending Assoc Response to station on BSSID c8f9.f983.4260 (status 0) ApVapId 15 Slot 0 [05/09/14 13:13:16.016 IST 6435 8151] 0017.7c2f.b69a apfProcessRadiusAssocResp (apf\_80211.c:2316) Changing state for mobile 0017.7c2f.b69a on AP c8f9.f983.4260 from Associated to Associated

[05/09/14 13:13:16.016 IST 6436 8151] 0017.7c2f.b69a 1XA: Session Push for Non-dot1x wireless client [05/09/14 13:13:16.016 IST 6437 8151] 0017.7c2f.b69a 1XA: Calling Auth Mgr to Push wireless session for client 47ad4000000145 uid 280 [05/09/14 13:13:16.016 IST 6438 8151] 0017.7c2f.b69a Session Push for wireless client

[05/09/14 13:13:16.016 IST 6439 8151] 0017.7c2f.b69a Session Manager Call Client 47ad4000000145, uid 280, capwap id 506c800000000f,Flag 1 Audit-Session ID 0a6987b2536c871300000118 policy name (null)

[05/09/14 13:13:16.016 IST 643a 22] ACCESS-CORE-SM-CLIENT-SPI-NOTF: [0017.7c2f.b69a, Ca2] Session start request from Client[1] for 0017.7c2f.b69a (method: No method, method list: none, aaa id: 0x00000118) - session-push, policy [05/09/14 13:13:16.016 IST 643b 22] ACCESS-CORE-SM-CLIENT-SPI-NOTF: [0017.7c2f.b69a, Ca2] - client iif\_id: 47AD4000000145, session ID: 0a6987b2536c871300000118 for 0017.7c2f.b69a [05/09/14 13:13:16.016 IST 643c 243] ACCESS-CORE-SM-SYNC-NOTF: [0017.7c2f.b69a, Ca2] Delay add/update sync of auth-domain for 0017.7c2f.b69a / 0xFE000110 [05/09/14 13:13:16.017 IST 643d 243] ACCESS-CORE-SM-CLIENT-DOT11-ERR: [0017.7c2f.b69a, Ca2] Invalid client authorization notification: NO method [05/09/14 13:13:16.017 IST 643e 243] ACCESS-CORE-SM-SYNC-NOTF: [0017.7c2f.b69a, Ca2] Delay add/update sync of dc-profile-name for 0017.7c2f.b69a / 0xFE000110 [05/09/14 13:13:16.017 IST 643f 243] ACCESS-CORE-SM-SYNC-NOTF: [0017.7c2f.b69a, Ca2] Delay add/update sync of dc-device-name for 0017.7c2f.b69a / 0xFE000110 [05/09/14 13:13:16.017 IST 6440 243] ACCESS-CORE-SM-SYNC-NOTF: [0017.7c2f.b69a, Ca2] Delay add/update sync of dc-device-class-tag for 0017.7c2f.b69a / 0xFE000110 [05/09/14 13:13:16.017 IST 6441 243] ACCESS-CORE-SM-SYNC-NOTF: [0017.7c2f.b69a, Ca2] Delay add/update sync of dc-certainty-metric for 0017.7c2f.b69a / 0xFE000110 [05/09/14 13:13:16.017 IST 6442 243] ACCESS-CORE-SM-SYNC-NOTF: [0017.7c2f.b69a, Ca2] Delay add/update sync of dc-opaque for 0017.7c2f.b69a / 0xFE000110 [05/09/14 13:13:16.017 IST 6443 243] ACCESS-CORE-SM-SYNC-NOTF: [0017.7c2f.b69a, Ca2] Delay add/update sync of dc-protocol-map for 0017.7c2f.b69a / 0xFE000110 [05/09/14 13:13:16.017 IST 6444 22] [WCDB] wcdb\_ffcp\_add\_cb: client (0017.7c2f.b69a) client (0x47ad4000000145): FFCP operation (CREATE) return code (0) [05/09/14 13:13:16.017 IST 6445 22] [WCDB] wcdb\_send\_add\_notify\_callback\_event: Notifying other features about client add [05/09/14 13:13:16.017 IST 6446 22] [WCDB] wcdb\_sisf\_client\_add\_notify: Notifying SISF of DEASSOC to DOWN any old entry for 0017.7c2f.b69a [05/09/14 13:13:16.017 IST 6447 22] [WCDB] wcdb\_sisf\_client\_add\_notify: Notifying SISF of new Association for 0017.7c2f.b69a [05/09/14 13:13:16.017 IST 6448 8151] 0017.7c2f.b69a WCDB SPI response msg handler client code 0 mob state 0 [05/09/14 13:13:16.017 IST 6449 8151] 0017.7c2f.b69a WcdbClientUpdate: L2 Auth ACK from WCDB [05/09/14 13:13:16.017 IST 644a 8151] 0017.7c2f.b69a WCDB\_L2ACK: wcdbAckRecvdFlag updated [05/09/14 13:13:16.017 IST 644b 8151] 0017.7c2f.b69a WCDB\_AUTH: Adding opt82 len 0 [05/09/14 13:13:16.017 IST 644c 8151] 0017.7c2f.b69a WCDB\_CHANGE: Suppressing SPI (Mobility state not known) pemstate 7 state LEARN\_IP(2) vlan 12 client\_id 0x47ad4000000145 mob=Unassoc(0) ackflag 2 dropd 1 [05/09/14 13:13:18.796 IST 644d 8151] 0017.7c2f.b69a Local Policy: apf\_ms\_radius\_override.c apfMsSumOverride 447 Returning fail from apfMsSumOverride [05/09/14 13:13:18.802 IST 644e 8151] 0017.7c2f.b69a Applying post-handoff policy for station 0017.7c2f.b69a - valid mask 0x0 [05/09/14 13:13:18.802 IST 644f 8151] 0017.7c2f.b69a QOS Level: -1, DSCP: -1, dot1p: -1, Data Avg: -1, realtime Avg: -1, Data Burst -1, Realtime Burst -1 --More-- [05/09/14 13:13:18.802 IST 6450 8151] 0017.7c2f.b69a Session: -1, User session: -1, User elapsed -1 Interface: N/A ACL: N/A Qos Pol Down Qos Pol Up [05/09/14 13:13:18.802 IST 6451 8151] 0017.7c2f.b69a Local Policy: At the start of apfApplyOverride2. Client State DHCP\_REQD [05/09/14 13:13:18.802 IST 6452 8151] 0017.7c2f.b69a Applying new AAA override for station 0017.7c2f.b69a [05/09/14 13:13:18.802 IST 6453 8151] 0017.7c2f.b69a Local Policy: Applying new AAA override for station [05/09/14 13:13:18.802 IST 6454 8151] 0017.7c2f.b69a Override Values: source: 16, valid\_bits: 0x0000, qosLevel: -1 dscp: 0xffffffff, dot1pTag: 0xffffffff, sessionTimeout: -1 [05/09/14 13:13:18.802 IST 6455 8151] 0017.7c2f.b69a dataAvgC: -1, rTAvgC: -1, dataBurstC: -1 rTimeBurstC: -1, vlanIfName: , aclName: [05/09/14 13:13:18.802 IST 6456 8151] 0017.7c2f.b69a Local Policy: Applying

 override policy [05/09/14 13:13:18.802 IST 6457 8151] 0017.7c2f.b69a Clearing Dhcp state for station --- [05/09/14 13:13:18.802 IST 6458 8151] 0017.7c2f.b69a Local Policy: Before Applying WLAN policy AccessVLAN = 12 and SessionTimeout is 1800 and apfMsTimeout is 1800 [05/09/14 13:13:18.802 IST 6459 8151] 0017.7c2f.b69a Local Policy:Setting Interface name e VLAN0012 [05/09/14 13:13:18.802 IST 645a 8151] 0017.7c2f.b69a Local Policy:Setting local bridging VLAN name VLAN0012 and VLAN ID 12 [05/09/14 13:13:18.802 IST 645b 8151] 0017.7c2f.b69a Applying WLAN ACL policies to client [05/09/14 13:13:18.802 IST 645c 8151] 0017.7c2f.b69a No Interface ACL used for Wireless client in WCM(NGWC) [05/09/14 13:13:18.802 IST 645d 8151] 0017.7c2f.b69a apfApplyWlanPolicy: Retaining the ACL recieved in AAA attributes 255 on mobile [05/09/14 13:13:18.802 IST 645e 8151] 0017.7c2f.b69a Local Policy: After Applying WLAN policy AccessVLAN = 12 and SessionTimeout is 1800 and apfMsTimeout is 1800 [05/09/14 13:13:18.802 IST 645f 8151] 0017.7c2f.b69a Local Policy: After Applying Site Override policy AccessVLAN = 12 and SessionTimeout is 1800 and apfMsTimeout is 1800 [05/09/14 13:13:18.802 IST 6460 8151] 0017.7c2f.b69a Inserting AAA Override struct for mobile MAC: 0017.7c2f.b69a , source 16 [05/09/14 13:13:18.802 IST 6461 8151] 0017.7c2f.b69a Inserting new RADIUS override into chain for station 0017.7c2f.b69a [05/09/14 13:13:18.802 IST 6462 8151] 0017.7c2f.b69a Override Values: source: 16, valid\_bits: 0x0000, qosLevel: -1 dscp: 0xffffffff, dot1pTag: 0xffffffff, sessionTimeout: -1 [05/09/14 13:13:18.802 IST 6463 8151] 0017.7c2f.b69a dataAvgC: -1, rTAvgC: -1, dataBurstC: -1 rTimeBurstC: -1, vlanIfName: , aclName: [05/09/14 13:13:18.802 IST 6464 8151] 0017.7c2f.b69a Local Policy: After ovr check continuation [05/09/14 13:13:18.802 IST 6465 8151] 0017.7c2f.b69a Local Policy: apf\_ms\_radius\_override.c apfMsSumOverride 447 Returning fail from apfMsSumOverride [05/09/14 13:13:18.802 IST 6466 8151] 0017.7c2f.b69a Local Policy: Calling applyLocalProfilingPolicyAction from Override2 [05/09/14 13:13:18.802 IST 6467 8151] 0017.7c2f.b69a \*\*\*\* Inside applyLocalProfilingPolicyAction \*\*\*\* [05/09/14 13:13:18.802 IST 6468 8151] 0017.7c2f.b69a \*\*\* Client State = DHCP\_REQD instance = 2 instance Name POLICY\_PROFILING\_L2\_AUTH, OverrideEnable = 1 deviceTypeLen=0, deviceType=(null), userRoleLen=0, userRole=(null) [05/09/14 13:13:18.802 IST 6469 8151] 0017.7c2f.b69a Local Profiling Values : isValidVlan = 0, vlan = 0, isVlanRecdInDelete = 0, isValidSessionTimeout = 0, sessionTimeout=0, isSessionTORecdInDelete = 0 ProtocolMap = 0 ,applyPolicyAtRun= 0  $[05/09/14 \t 13:13:18.802 \t 1ST \t 646a \t 8151] \t 0017.7c2f.b69a$  ipv4ACL = [],  $ipv6ACL = []$ ,  $inQoS = [unknown]$ ,  $outQoS = [unknown]$ [05/09/14 13:13:18.802 IST 646b 8151] 0017.7c2f.b69a Local Policy: At the End AccessVLAN = 12 and SessionTimeout is 1800 and apfMsTimeout is 1800 [05/09/14 13:13:18.802 IST 646c 8151] 0017.7c2f.b69a apfMsRunStateInc

[05/09/14 13:13:18.802 IST 646d 8151] 0017.7c2f.b69a Session Update for Non-dot1x client

[05/09/14 13:13:18.802 IST 646e 8151] 0017.7c2f.b69a 1XA: Session Push for Non-dot1x wireless client [05/09/14 13:13:18.802 IST 646f 8151] 0017.7c2f.b69a 1XA: Calling Auth Mgr to Push wireless session for client 47ad4000000145 uid 280 --More-- [05/09/14 13:13:18.802 IST 6470 8151] 0017.7c2f.b69a Session Update for Pushed Sessions [05/09/14 13:13:18.802 IST 6471 8151] 0017.7c2f.b69a Session Manager Call Client 47ad4000000145, uid 280, capwap id 506c800000000f,Flag 0 Audit-Session ID 0a6987b2536c871300000118 policy name (null) [05/09/14 13:13:18.802 IST 6472 8151] 0017.7c2f.b69a Change state to RUN (20) last state DHCP\_REQD (7) [05/09/14 13:13:18.802 IST 6473 8151] 0017.7c2f.b69a WCDB\_AUTH: Adding opt82 len 0 [05/09/14 13:13:18.802 IST 6474 8151] 0017.7c2f.b69a WCDB\_LLM: prev Mob state 0 curr Mob State 3 llReq flag 1 [05/09/14 13:13:18.802 IST 6475 8151] 0017.7c2f.b69a WCDB\_LLM: prev Mob state 0 currMob State 3 afd action 1 [05/09/14 13:13:18.802 IST 6476 8151] 0017.7c2f.b69a WCDB\_LLM: pl handle 259 vlan\_id 12 auth RUN(4) mobility 3 client\_id 0x47ad4000000145 src\_interface 0x506c800000000f dst\_interface 0x75e18000000143 client\_type 0 p2p\_type 1 bssid c8f9.f983.4260 radio\_id 0 wgbid 0000.0000.0000 [05/09/14 13:13:18.802 IST 6477 8151] 0017.7c2f.b69a WCDB\_CHANGE: auth=RUN(4) vlan 12 radio 0 client id 0x47ad4000000145 mobility=ExpForeign(3) src int 0x506c800000000f dst\_int 0x75e18000000143 ackflag 2 reassoc\_client 0 llm\_notif 1 ip 0.0.0.0 ip\_learn\_type 0 [05/09/14 13:13:18.802 IST 6478 22] ACCESS-CORE-SM-CLIENT-SPI-NOTF: [0017.7c2f.b69a, Ca2] Session update from Client[1] for 0017.7c2f.b69a, ID list 0x00000000, policy [05/09/14 13:13:18.802 IST 6479 8151] 0017.7c2f.b69a WCDB\_AUTH: Adding opt82 len 0 [05/09/14 13:13:18.802 IST 647a 8151] 0017.7c2f.b69a WCDB\_LLM: prev Mob state 3 curr Mob State 3 llReq flag 0 [05/09/14 13:13:18.802 IST 647b 8151] 0017.7c2f.b69a WCDB\_CHANGE: auth=RUN(4) vlan 12 radio 0 client\_id 0x47ad4000000145 mobility=ExpForeign(3) src\_int 0x506c800000000f dst\_int 0x75e18000000143 ackflag 2 reassoc\_client 0 llm\_notif 0 ip 0.0.0.0 ip\_learn\_type 0 [05/09/14 13:13:18.802 IST 647c 8151] 0017.7c2f.b69a AAAS: creating accounting start record using method list Zubair\_ISE, passthroughMode 1 [05/09/14 13:13:18.802 IST 647d 8151] 0017.7c2f.b69a AAAS: initialised accounting start request, uid=280 passthrough=1 [05/09/14 13:13:18.802 IST 647e 8151] 0017.7c2f.b69a AAAS: accounting request sent [05/09/14 13:13:18.803 IST 647f 207] [WCDB] ==Update event: client (0017.7c2f.b69a) client id:(0x47ad4000000145) vlan (12->12) global\_wlan (15->15) auth\_state (L2\_AUTH\_DONE->RUN) mob\_st<truncated> [05/09/14 13:13:18.803 IST 6480 207] [WCDB] ===intf src/dst (0x506c800000000f->0x506c800000000f)/(0x0->0x75e18000000143) radio/bssid (0->0)/(c8f9.f983.4260->c8f9.f983.4260) llm\_notify (true) addr v4/v6 (<truncated> [05/09/14 13:13:18.803 IST 6481 207] [WCDB] Foreign client add. Final llm notified = false [05/09/14 13:13:18.803 IST 6482 207] [WCDB] wcdb\_client\_mcast\_update\_notify: No mcast action reqd [05/09/14 13:13:18.803 IST 6483 207] [WCDB] wcdb\_ffcp\_wcdb\_client\_update\_notify client (0017.7c2f.b69a) id 0x47ad4000000145 ffcp update with flags=0x0 [05/09/14 13:13:18.803 IST 6484 207] [WCDB] wcdb\_client\_state\_change\_notify: update  $flags = 0x3$ [05/09/14 13:13:18.803 IST 6485 8151] 0017.7c2f.b69a aaa attribute list length is 79 [05/09/14 13:13:18.803 IST 6486 207] ACCESS-CORE-SM-CLIENT-DOT11-NOTF: [0017.7c2f.b69a] WCDB RUN notification for 0017.7c2f.b69a [05/09/14 13:13:18.803 IST 6487 8151] 0017.7c2f.b69a Sending SPI

spi\_epm\_epm\_session\_create\_successfull [05/09/14 13:13:18.803 IST 6488 8151] 0017.7c2f.b69a 0.0.0.0, auth\_state 20 mmRole ExpForeign !!! [05/09/14 13:13:18.803 IST 6489 8151] 0017.7c2f.b69a 0.0.0.0, auth\_state 20 mmRole ExpForeign, updating wcdb not needed [05/09/14 13:13:18.803 IST 648a 8151] 0017.7c2f.b69a Tclas Plumb needed: 0 [05/09/14 13:13:18.803 IST 648b 207] [WCDB] wcdb\_sisf\_client\_update\_notify: Notifying SISF to remove assoc in Foreign [05/09/14 13:13:18.803 IST 648c 207] [WCDB] ==Update event: client (0017.7c2f.b69a) client id:(0x47ad4000000145) vlan (12->12) global\_wlan (15->15) auth\_state (RUN->RUN) mob\_st<truncated> [05/09/14 13:13:18.803 IST 648d 207] [WCDB] ===intf src/dst (0x506c800000000f->0x506c800000000f)/(0x75e18000000143->0x75e18000000143) radio/bssid (0->0)/(c8f9.f983.4260->c8f9.f983.4260) llm\_notify (false) addr v4/v6 (<truncated> [05/09/14 13:13:18.803 IST 648e 207] [WCDB] wcdb\_client\_mcast\_update\_notify: No mcast action reqd [05/09/14 13:13:18.803 IST 648f 207] [WCDB] wcdb\_ffcp\_wcdb\_client\_update\_notify client (0017.7c2f.b69a) id 0x47ad4000000145 ffcp update with flags=0x0 [05/09/14 13:13:18.803 IST 6490 207] [WCDB] wcdb\_client\_state\_change\_notify: update  $flacs = 0x2$ [05/09/14 13:13:18.803 IST 6491 207] ACCESS-CORE-SM-CLIENT-DOT11-NOTF: [0017.7c2f.b69a] WCDB RUN notification for 0017.7c2f.b69a [05/09/14 13:13:18.803 IST 6492 207] [WCDB] wcdb\_sisf\_client\_update\_notify: Notifying SISF to remove assoc in Foreign [05/09/14 13:13:18.803 IST 6493 386] [WCDB] wcdb\_ffcp\_cb: client (0017.7c2f.b69a) client (0x47ad4000000145): FFCP operation (UPDATE) return code (0) [05/09/14 13:13:18.803 IST 6494 386] [WCDB] wcdb\_ffcp\_cb: client (0017.7c2f.b69a) client (0x47ad4000000145): FFCP operation (UPDATE) return code (0) [05/09/14 13:13:18.803 IST 6495 243] ACCESS-CORE-SM-SYNC-NOTF: [0017.7c2f.b69a, Ca2] Delay add/update sync of iif-id for 0017.7c2f.b69a / 0xFE000110 [05/09/14 13:13:18.803 IST 6496 243] ACCESS-CORE-SM-SYNC-NOTF: [0017.7c2f.b69a, Ca2] Delay add/update sync of audit-session-id for 0017.7c2f.b69a / 0xFE000110 [05/09/14 13:13:18.803 IST 6497 8151] 0017.7c2f.b69a Received session\_create\_response for client handle 20175213735969093 [05/09/14 13:13:18.803 IST 6498 8151] 0017.7c2f.b69a Received session\_create\_response with EPM session handle 4261413136 [05/09/14 13:13:18.803 IST 6499 8151] 0017.7c2f.b69a Splash Page redirect client or posture client --More-- [05/09/14 13:13:18.803 IST 649a 8151] 0017.7c2f.b69a REDIRECT ACL present in the attribute list [05/09/14 13:13:18.803 IST 649b 8151] 0017.7c2f.b69a Setting AAA Override Url-Redirect-Acl 'REDIRECT' **[05/09/14 13:13:18.803 IST 649c 8151] 0017.7c2f.b69a AAA Override Url-Redirect-Acl 'REDIRECT' [05/09/14 13:13:18.803 IST 649d 8151] 0017.7c2f.b69a AAA Override Url-Redirect 'https://10.106.73.69:8443/guestportal/gateway?sessionId=0a6987b2536c871300000118&action=cwa' set** [05/09/14 13:13:18.803 IST 649e 8151] 0017.7c2f.b69a Wireless Client mobility role is not ExportAnchor/Local. Hence we are not sending request to EPM [05/09/14 13:13:20.445 IST 649f 8151] 0017.7c2f.b69a WCDB\_IP\_UPDATE: new ipv4 0.0.0.0 ip\_learn\_type 0 deleted ipv4 0.0.0.0 [05/09/14 13:13:20.446 IST 64a0 207] [WCDB] wcdb\_foreign\_client\_ip\_addr\_update: Foreign client (0017.7c2f.b69a) ip addr update received.

[05/09/14 13:13:20.446 IST 64a1 207] [WCDB] SISF Update: IPV6 Addr[0] : fe80::6c1a:b253:d711:c7f

[05/09/14 13:13:20.446 IST 64a2 207] [WCDB] SISF Update : Binding delete status for  $V6: = 0$ [05/09/14 13:13:20.446 IST 64a3 207] [WCDB] wcdb\_sisf\_client\_update\_notify: Notifying SISF to remove assoc in Foreign [05/09/14 13:13:20.448 IST 64a4 8151] 0017.7c2f.b69a MS got the IP, resetting the Reassociation Count 0 for client [05/09/14 13:13:20.448 IST 64a5 8151] 0017.7c2f.b69a AAAS: creating accounting interim record using method list Zubair\_ISE, passthroughMode 1 [05/09/14 13:13:20.449 IST 64a6 8151] 0017.7c2f.b69a AAAS: initialised accounting interim request, uid=280 passthrough=1 [05/09/14 13:13:20.449 IST 64a7 8151] 0017.7c2f.b69a AAAS: accounting request sent [05/09/14 13:13:20.449 IST 64a8 8151] 0017.7c2f.b69a Guest User() assigned IP Address (10.105.135.190) [05/09/14 13:13:20.449 IST 64a9 8151] 0017.7c2f.b69a Assigning Address 10.105.135.190 to mobile [05/09/14 13:13:20.449 IST 64aa 8151] 0017.7c2f.b69a WCDB\_IP\_UPDATE: new ipv4 10.105.135.190 ip\_learn\_type DHCP deleted ipv4 0.0.0.0 [05/09/14 13:13:20.449 IST 64ab 8151] 0017.7c2f.b69a AAAS: creating accounting interim record using method list Zubair\_ISE, passthroughMode 1 [05/09/14 13:13:20.449 IST 64ac 8151] 0017.7c2f.b69a AAAS: initialised accounting interim request, uid=280

**passthrough=1**

**[05/09/14 13:13:20.449 IST 64ad 8151] 0017.7c2f.b69a AAAS: accounting request sent**

**[05/09/14 13:13:20.449 IST 64ae 8151] 0017.7c2f.b69a 10.105.135.190, auth\_state 20 mmRole ExpForeign !!!**

**[05/09/14 13:13:20.449 IST 64af 207] [WCDB] wcdb\_foreign\_client\_ip\_addr\_update: Foreign client (0017.7c2f.b69a) ip addr update received.**

**[05/09/14 13:13:20.449 IST 64b0 8151] 0017.7c2f.b69a 10.105.135.190, auth\_state 20 mmRole ExpForeign, updating wcdb not needed**

[05/09/14 13:13:20.449 IST 64b1 8151] 0017.7c2f.b69a Tclas Plumb needed: 0 [05/09/14 13:13:20.449 IST 64b2 207] [WCDB] SISF Update: IPV6 Addr[0] : fe80::6c1a:b253:d711:c7f [05/09/14 13:13:20.449 IST 64b3 207] [WCDB] SISF Update : Binding delete status for V6: = 0 [05/09/14 13:13:20.449 IST 64b4 207] [WCDB] wcdb\_sisf\_client\_update\_notify: Notifying SISF to remove assoc in Foreign [05/09/14 13:13:20.449 IST 64b5 243] ACCESS-CORE-SM-SYNC-NOTF: [0017.7c2f.b69a, Ca2] Delay add/update sync of addr for 0017.7c2f.b69a / 0xFE000110 [05/09/14 13:13:49.429 IST 64b6 253] ACCESS-CORE-SM-CLIENT-SPI-NOTF: [0017.7c2f.b69a, Ca2] Session authz update requested cmd 5, mac 0017.7c2f.b69a, attr-list 0x0 for Client[1] [05/09/14 13:13:49.430 IST 64b7 253] ACCESS-CORE-SM-CLIENT-SPI-NOTF: [0017.7c2f.b69a, Ca2] Session authz update request sent to Client[1] [05/09/14 13:13:49.430 IST 64b8 8151] 0017.7c2f.b69a 1XA: Processing update request from dot1x. COA type 5 [05/09/14 13:13:49.430 IST 64b9 8151] 0017.7c2f.b69a AAAS: authorization init, uid=280, context=268 [05/09/14 13:13:49.430 IST 64ba 8151] 0017.7c2f.b69a AAAS: initialised auth request, uinque id=280, context id = 268, context reqHandle 0xfefc172c [05/09/14 13:13:49.430 IST 64bb 8151] 0017.7c2f.b69a AAAS: Submitting mac filter request for user 00177c2fb69a, uniqueId=280 mlist=MACFILTER [05/09/14 13:13:49.430 IST 64bc 8151] 0017.7c2f.b69a AAAS: auth request sent

[05/09/14 13:13:49.430 IST 64bd 8151] 0017.7c2f.b69a processing COA type 5 was successful [05/09/14 13:13:49.430 IST 64be 8151] 0017.7c2f.b69a processing COA type 5 was successful [05/09/14 13:13:49.430 IST 64bf 22] ACCESS-CORE-SM-CLIENT-SPI-NOTF: [0017.7c2f.b69a, Ca2] Session authz update response received for Client[1] [05/09/14 13:13:49.430 IST 64c0 211] Parsed CLID MAC Address = 0:23:124:47:182:154 [05/09/14 13:13:49.430 IST 64c1 211] AAA SRV(00000118): process author req [05/09/14 13:13:49.430 IST 64c2 211] AAA SRV(00000118): **Author method=SERVER\_GROUP Zubair\_ISE** [05/09/14 13:13:49.430 IST 64c3 211] Parsed CLID MAC Address = 0:23:124:47:182:154

[05/09/14 13:13:49.430 IST 64c4 211] AAA SRV(00000000): process response req

[05/09/14 13:13:49.469 IST 64c5 220]  **AAA SRV(00000118): protocol reply PASS for**

 **Authorization**

[05/09/14 13:13:49.469 IST 64c6 220]

 **AAA SRV(00000118): Return Authorization status=PASS**

[05/09/14 13:13:49.469 IST 64c7 8151] 0017.7c2f.b69a AAAS: received response, cid=268 [05/09/14 13:13:49.469 IST 64c8 8151] 0017.7c2f.b69a AAAS: deleting context, cid=268 [05/09/14 13:13:49.469 IST 64c9 8151] 0017.7c2f.b69a Not comparing because the ACLs have not been sent yet. [05/09/14 13:13:49.469 IST 64ca 8151] 0017.7c2f.b69a Final flag values are, epmSendAcl 1, epmSendAclDone 0 [05/09/14 13:13:49.469 IST 64cb 8151] 0017.7c2f.b69a client incoming attribute size are 77 --More--

**[05/09/14 13:13:49.469 IST 64cc 8151] 0017.7c2f.b69a AAAS: mac filter callback status=0 uniqueId=280**

**[05/09/14 13:13:49.469 IST 64cd 8151] 0017.7c2f.b69a Local Policy: At the start of apfApplyOverride2. Client State RUN**

[05/09/14 13:13:49.469 IST 64ce 8151] 0017.7c2f.b69a Applying new AAA override for station 0017.7c2f.b69a [05/09/14 13:13:49.469 IST 64cf 8151] 0017.7c2f.b69a Local Policy: Applying new AAA override for station [05/09/14 13:13:49.469 IST 64d0 8151] 0017.7c2f.b69a Override Values: source: 2, valid\_bits: 0x0000, qosLevel: -1 dscp: 0xffffffff, dot1pTag: 0xffffffff, sessionTimeout: -1 [05/09/14 13:13:49.469 IST 64d1 8151] 0017.7c2f.b69a dataAvgC: -1, rTAvgC: -1, dataBurstC: -1 rTimeBurstC: -1, vlanIfName: , aclName: [05/09/14 13:13:49.469 IST 64d2 8151] 0017.7c2f.b69a Local Policy: Applying override policy [05/09/14 13:13:49.469 IST 64d3 8151] 0017.7c2f.b69a Clearing Dhcp state for station --- [05/09/14 13:13:49.469 IST 64d4 8151] 0017.7c2f.b69a Local Policy: Before Applying WLAN policy AccessVLAN = 12 and SessionTimeout is 1800 and apfMsTimeout is 1800

[05/09/14 13:13:49.469 IST 64d5 8151] 0017.7c2f.b69a Local Policy:Setting Interface name e VLAN0012

[05/09/14 13:13:49.469 IST 64d6 8151] 0017.7c2f.b69a Local Policy:Setting local bridging VLAN name VLAN0012 and VLAN ID 12

[05/09/14 13:13:49.469 IST 64d7 8151] 0017.7c2f.b69a Applying WLAN ACL policies to client [05/09/14 13:13:49.469 IST 64d8 8151] 0017.7c2f.b69a No Interface ACL used for Wireless client in WCM(NGWC) [05/09/14 13:13:49.469 IST 64d9 8151] 0017.7c2f.b69a apfApplyWlanPolicy: Retaining the ACL recieved in AAA attributes 255 on mobile [05/09/14 13:13:49.469 IST 64da 8151] 0017.7c2f.b69a Local Policy: After Applying WLAN policy AccessVLAN = 12 and SessionTimeout is 1800 and apfMsTimeout is 1800 [05/09/14 13:13:49.469 IST 64db 8151] 0017.7c2f.b69a Local Policy: After Applying Site Override policy AccessVLAN = 12 and SessionTimeout is 1800 and apfMsTimeout is 1800 [05/09/14 13:13:49.469 IST 64dc 8151] 0017.7c2f.b69a Inserting AAA Override struct for mobile MAC: 0017.7c2f.b69a , source 2 [05/09/14 13:13:49.469 IST 64dd 8151] 0017.7c2f.b69a Inserting new RADIUS override into chain for station 0017.7c2f.b69a [05/09/14 13:13:49.469 IST 64de 8151] 0017.7c2f.b69a Override Values: source: 2, valid\_bits: 0x0000, qosLevel: -1 dscp: 0xffffffff, dot1pTag: 0xffffffff, sessionTimeout: -1 [05/09/14 13:13:49.469 IST 64df 8151] 0017.7c2f.b69a dataAvgC: -1, rTAvgC: -1, dataBurstC: -1 rTimeBurstC: -1, vlanIfName: , aclName: [05/09/14 13:13:49.469 IST 64e0 8151] 0017.7c2f.b69a Local Policy: After ovr check continuation [05/09/14 13:13:49.469 IST 64e1 8151] 0017.7c2f.b69a Local Policy: apf\_ms\_radius\_override.c apfMsSumOverride 447 Returning fail from apfMsSumOverride [05/09/14 13:13:49.469 IST 64e2 8151] 0017.7c2f.b69a Local Policy: Calling applyLocalProfilingPolicyAction from Override2 [05/09/14 13:13:49.469 IST 64e3 8151] 0017.7c2f.b69a \*\*\*\* Inside applyLocalProfilingPolicyAction \*\*\*\* [05/09/14 13:13:49.469 IST 64e4 8151] 0017.7c2f.b69a \*\*\* Client State = RUN instance = 2 instance Name POLICY\_PROFILING\_L2\_AUTH, OverrideEnable = 1 deviceTypeLen=0, deviceType=(null), userRoleLen=0, userRole=(null) [05/09/14 13:13:49.469 IST 64e5 8151] 0017.7c2f.b69a Local Profiling Values : isValidVlan = 0, vlan = 0, isVlanRecdInDelete = 0, isValidSessionTimeout = 0, sessionTimeout=0, isSessionTORecdInDelete = 0 ProtocolMap = 0 ,applyPolicyAtRun= 0  $[05/09/14 \t 13:13:49.469 \t 1ST \t 64e6 \t 8151] \t 0017.7c2f.b69a$  ipv4ACL = [],  $ipv6ACL = []$ ,  $inQoS = [unknown]$ ,  $outQoS = [unknown]$ [05/09/14 13:13:49.469 IST 64e7 8151] 0017.7c2f.b69a Local Policy: At the End AccessVLAN = 12 and SessionTimeout is 1800 and apfMsTimeout is 1800 [05/09/14 13:13:49.469 IST 64e8 8151] 0017.7c2f.b69a In >= L2AUTH\_COMPLETE for station 0017.7c2f.b69a [05/09/14 13:13:49.469 IST 64e9 8151] 0017.7c2f.b69a AAAS: creating accounting interim record using method list Zubair\_ISE, passthroughMode 1 [05/09/14 13:13:49.469 IST 64ea 8151] 0017.7c2f.b69a AAAS: initialised accounting interim request, uid=280 passthrough=1 [05/09/14 13:13:49.469 IST 64eb 8151] 0017.7c2f.b69a AAAS: accounting request sent [05/09/14 13:13:49.469 IST 64ec 8151] 0017.7c2f.b69a Not Using WMM Compliance code qosCap 00 [05/09/14 13:13:49.469 IST 64ed 8151] 0017.7c2f.b69a In SPI call for >= L2AUTH\_COMPLETE for station 0017.7c2f.b69a [05/09/14 13:13:49.469 IST 64ee 8151] 0017.7c2f.b69a WCDB\_AUTH: Adding opt82 len 0 [05/09/14 13:13:49.469 IST 64ef 8151] 0017.7c2f.b69a WCDB\_LLM: prev Mob state 3 curr Mob State 3 llReq flag 0 [05/09/14 13:13:49.469 IST 64f0 8151] 0017.7c2f.b69a WCDB\_CHANGE: auth=RUN(4) vlan 12 radio 0 client\_id 0x47ad4000000145 mobility=ExpForeign(3) src\_int 0x506c800000000f dst\_int 0x75e18000000143 ackflag 2 reassoc\_client 0 llm\_notif 0 ip 10.105.135.190 ip\_learn\_type DHCP --More-- [05/09/14 13:13:49.469 IST 64f1 8151] 0017.7c2f.b69a apfMsAssoStateInc

[05/09/14 13:13:49.469 IST 64f2 8151] 0017.7c2f.b69a apfPemAddUser2 (apf\_policy.c:197) Changing state for mobile 0017.7c2f.b69a on AP c8f9.f983.4260 from AAA Pending to Associated [05/09/14 13:13:49.469 IST 64f3 8151] 0017.7c2f.b69a Reason code 0, Preset 4, AAA cause 1 [05/09/14 13:13:49.469 IST 64f4 8151] 0017.7c2f.b69a Scheduling deletion of Mobile Station: (callerId: 49) in 1800 seconds [05/09/14 13:13:49.469 IST 64f5 8151] 0017.7c2f.b69a Ms Timeout = 1800, Session Timeout = 1800 [05/09/14 13:13:49.469 IST 64f6 207] [WCDB] ==Update event: client (0017.7c2f.b69a) client id:(0x47ad4000000145) vlan (12->12) global\_wlan (15->15) auth\_state (RUN->RUN) mob\_st<truncated> [05/09/14 13:13:49.469 IST 64f7 207] [WCDB] ===intf src/dst (0x506c800000000f->0x506c800000000f)/(0x75e18000000143->0x75e18000000143) radio/bssid (0->0)/(c8f9.f983.4260->c8f9.f983.4260) llm\_notify (false) addr v4/v6 (<truncated> [05/09/14 13:13:49.469 IST 64f8 207] [WCDB] wcdb\_client\_mcast\_update\_notify: No mcast action reqd [05/09/14 13:13:49.469 IST 64f9 207] [WCDB] wcdb\_ffcp\_wcdb\_client\_update\_notify client (0017.7c2f.b69a) id 0x47ad4000000145 ffcp update with flags=0x0

**[05/09/14 13:15:47.411 IST 650a 8151] 0017.7c2f.b69a Acct-interim update sent for station 0017.7c2f.b69a**

**[05/09/14 13:16:38.431 IST 650b 8151] 0017.7c2f.b69a**

**Client stats update: Time now in sec 1399621598, Last Acct Msg Sent at 1399621547 sec**